# **APRESIA**

### SONiC + P4によるマルチテナント

## SRv6サービスチェイニングの実現

### 桑田 斉

hitoshi.kuwata.gt@apresiasystems.co.jp

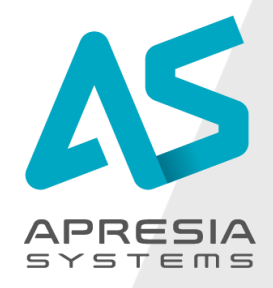

CAPRESIA Systems all right reserved. And the served of the set of the set of the set of the set of the set of the set of the set of the set of the set of the set of the set of the set of the set of the set of the set of th

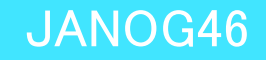

自己紹介

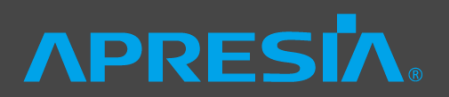

- ◆APRESIA Systems 株式会社 次世代技術本部 技術開発部
	- ◇ 桑田 斉 (くわた ひとし)
- ◆2003年 日立電線株式会社入社
	- ◆ 以来、APRESIAスイッチシリーズの製品ソフトウェア開発に従事
	- ◇ 2016年にAPRESIA Systems株式会社の独立により現職
	- ◇ 最近の活動
		- − ホワイトボックススイッチ向けのNOS (SONiCなど)
		- − P4プログラミング (日本P4ユーザ会※ 運営委員)

※<https://p4users.org/>

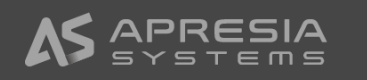

### 前回のJANOG45の発表

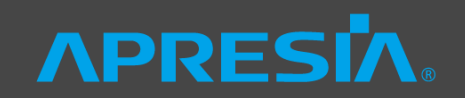

- ◆ SONiCとP4ハードウェアにて実現するSRv6サービスチェイニング (発表:熊谷)
	- ◆ SONiCとCumulusの組み合わせで、IP CLOSファブリックを構築
	- ◇ P4にてSRv6を実現

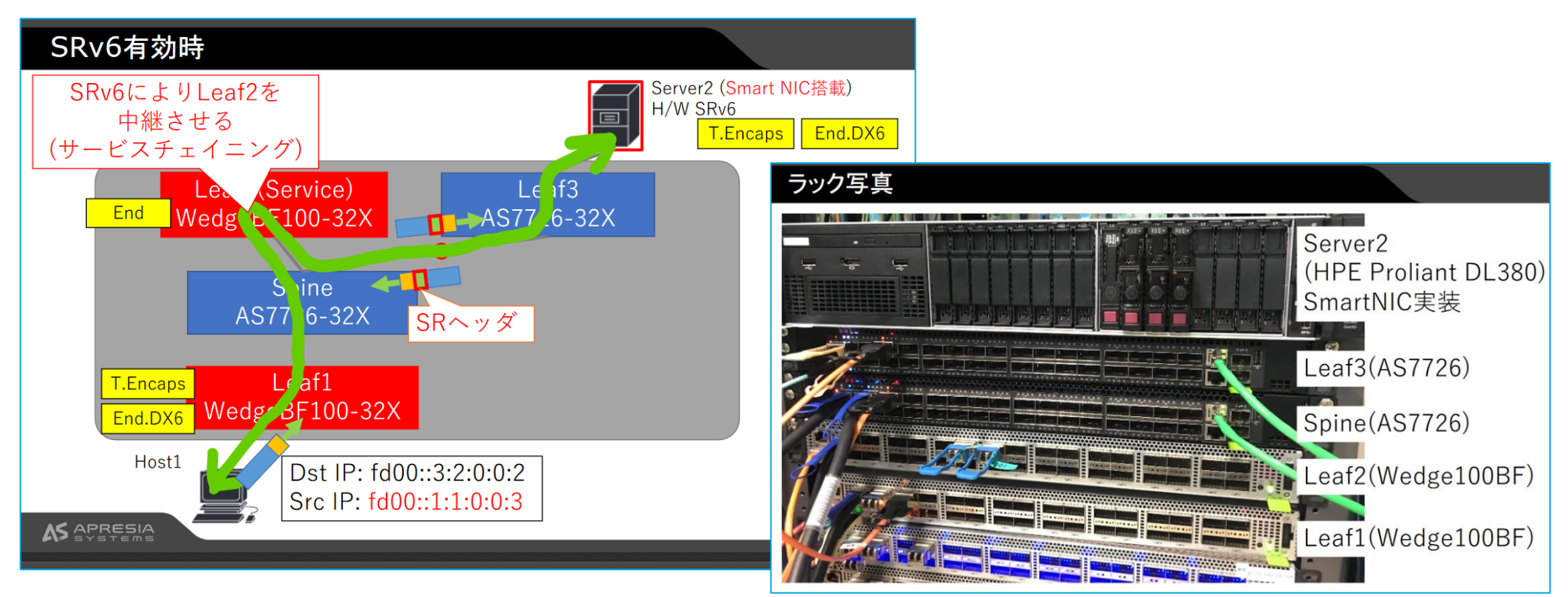

<https://www.janog.gr.jp/meeting/janog45/program/srv6sfc>

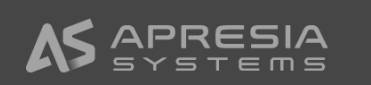

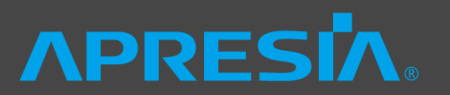

- ◆マルチテナントを意識するなど、運用に近いSRv6ネットワークを構成すること
- ◆クラウドネイティブに求められるネットワーク要件を視野に入れること
	- ◇ EVPN/VXLANによるマルチテナントネットワークとの違い
	- ※クラウドネイティブ定義
		- − [https://github.com/cncf/toc/blob/master/DEFINITION.md#%E6%97%](https://github.com/cncf/toc/blob/master/DEFINITION.md#%E6%97%A5%E6%9C%AC%E8%AA%9E%E7%89%88) A5%E6%9C%AC%E8%AA%9E%E7%89%88

クラウドネイティブ技術は、パブリッククラウド、プライベートクラウド、ハイブリッドクラウドなどの近代的でダイナミックな環境におい て、スケーラブルなアプリケーションを構築および実行するための能力を組織にもたらします。 このアプローチの代表例に、コンテナ、 サービスメッシュ、マイクロサービス、イミュータブルインフラストラクチャ、および宣言型APIがあります。

これらの手法により、回復性、管理力、および可観測性のある疎結合システムが実現します。 これらを堅牢な自動化と組み合わせること で、エンジニアはインパクトのある変更を最小限の労力で頻繁かつ予測どおりに行うことができます。

Cloud Native Computing Foundationは、オープンソースでベンダー中立プロジェクトのエコシステムを育成・維持して、このパラダイムの 採用を促進したいと考えてます。私たちは最先端のパターンを民主化し、これらのイノベーションを誰もが利用できるようにします。

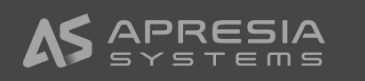

クラウドネイティブアーキテクチャ

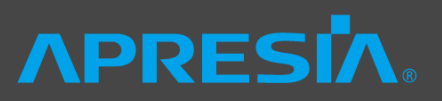

- ◆マイクロサービス
	- ◇ 分割されたサービスを組み合わせて システムを構築
	- → 各サービスの影響範囲を限定可能

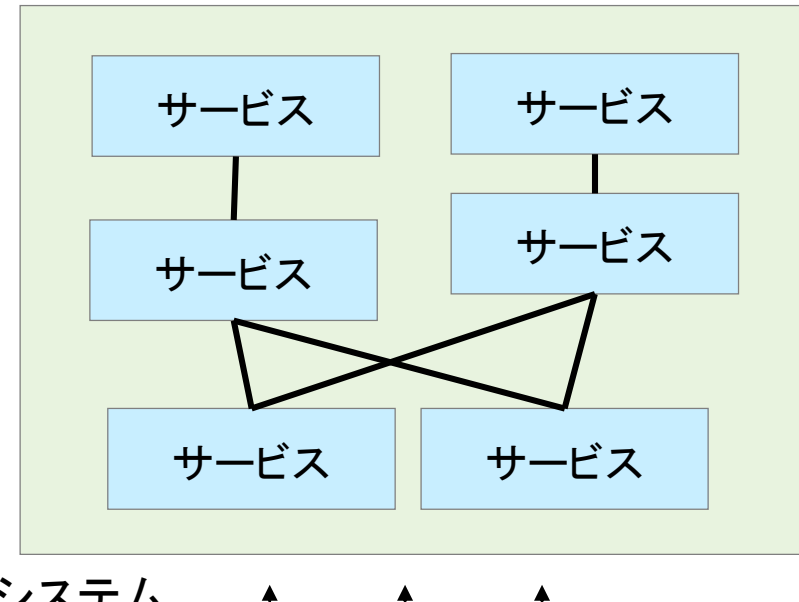

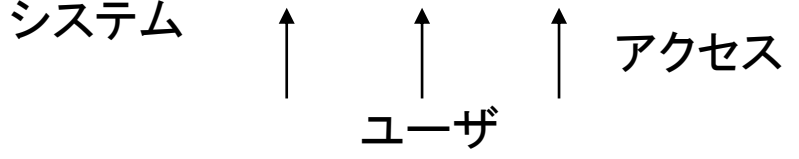

- ◆サービスメッシュ
	- ◇ 分割されたサービスを任意のパスで 接続可能
	- → サービスは接続形態を意識しない

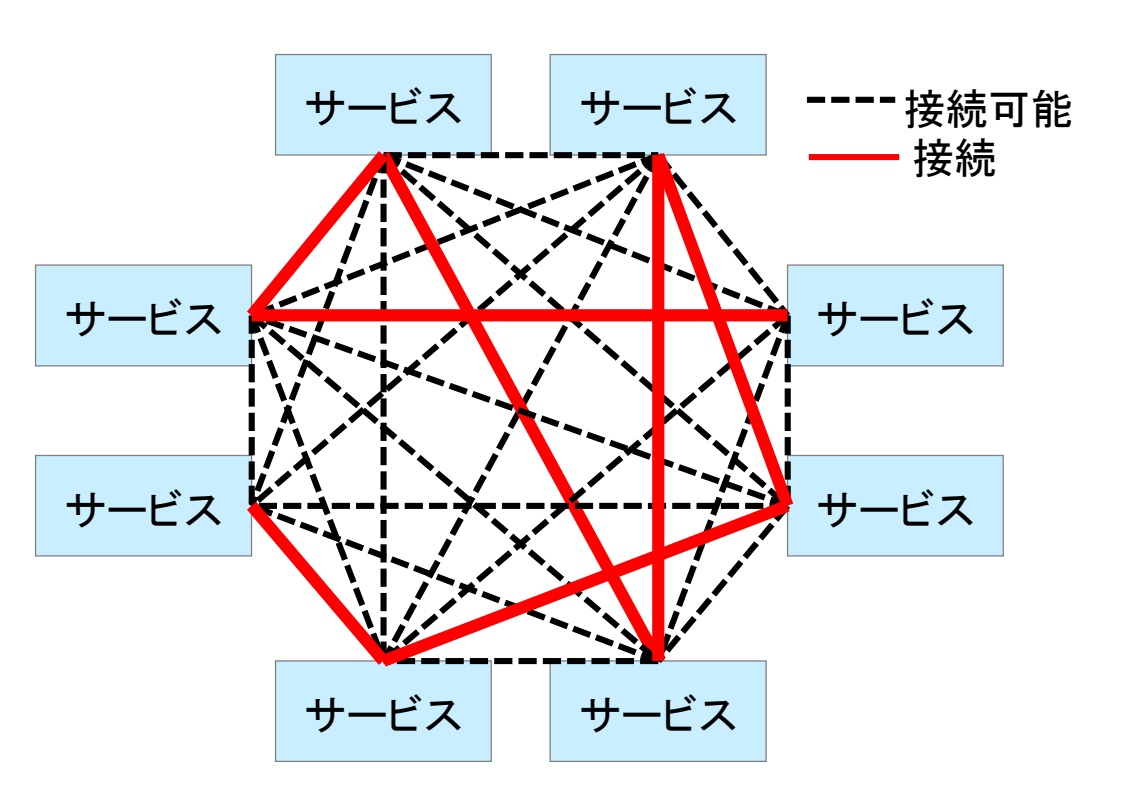

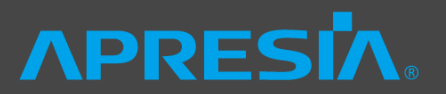

◆ ソフトウェアレイヤーにてサービスメッシュを実現する場合(例:Istio)

◊ サービス間の通信の接続をproxyにて肩代わりして、メッシュ接続を実現

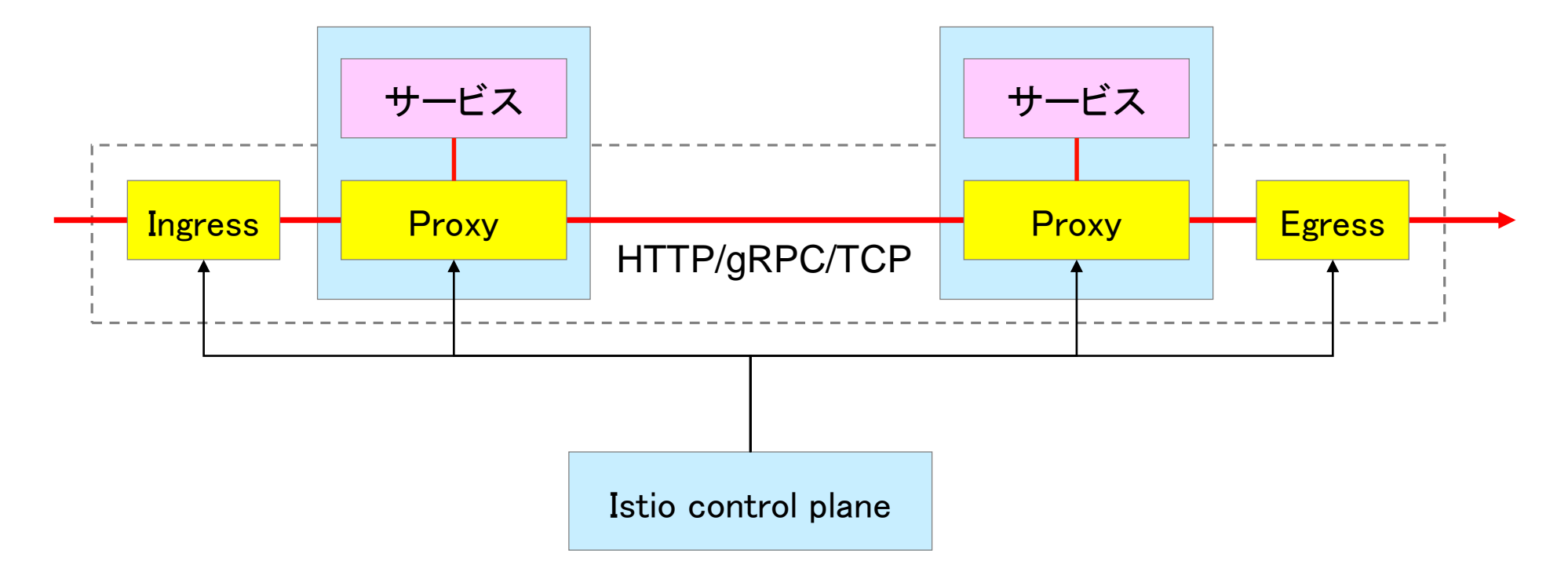

参照: <https://istio.io/latest/docs/concepts/security/>

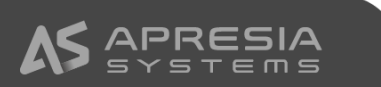

物理ネットワークにサービスメッシュ相当の制御を実現(本日の主題)ヘPRESIヘ

◆ マイクロサービスと同様に、VRFのメッシュ接続をSRv6サービスチェインにて実現

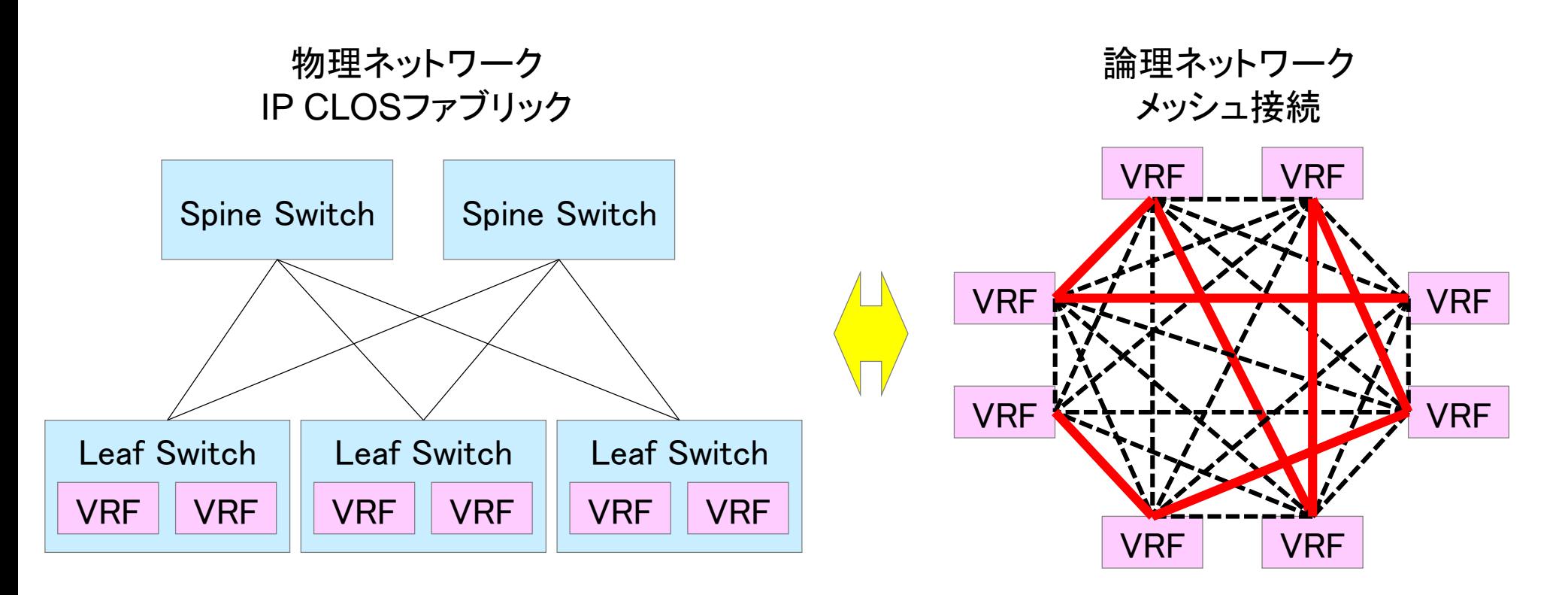

SRv6サービス チェインで接続

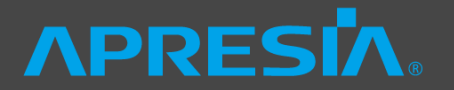

◆ サービスの例として、InfluxDBとGrafanaによるデータの可視化環境を使用

◆ アクセス側は、Admin(管理者)とUser(ユーザ)に対して、異なるセキュリティポリシーを適用

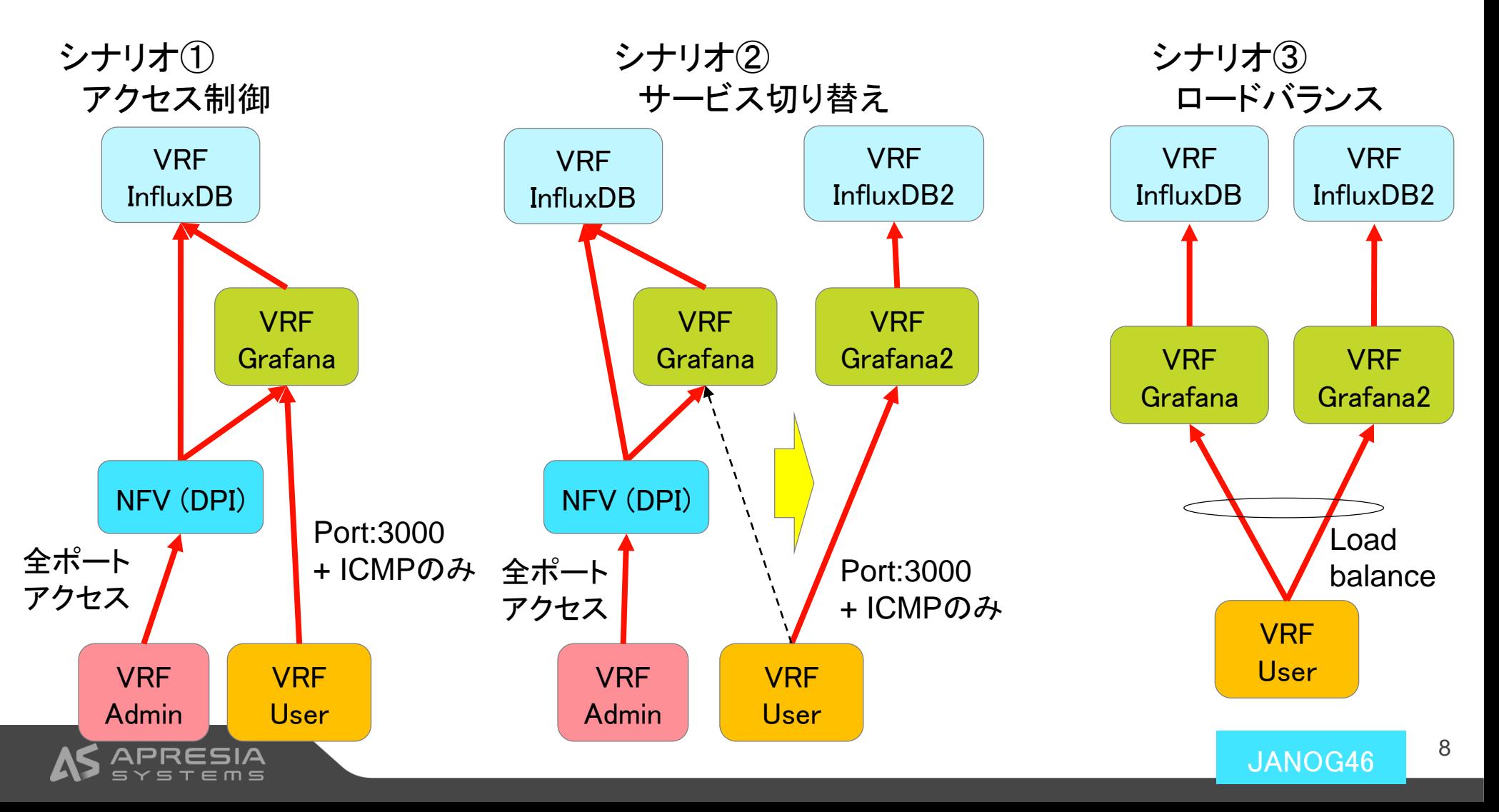

### デモの物理環境

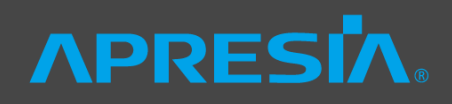

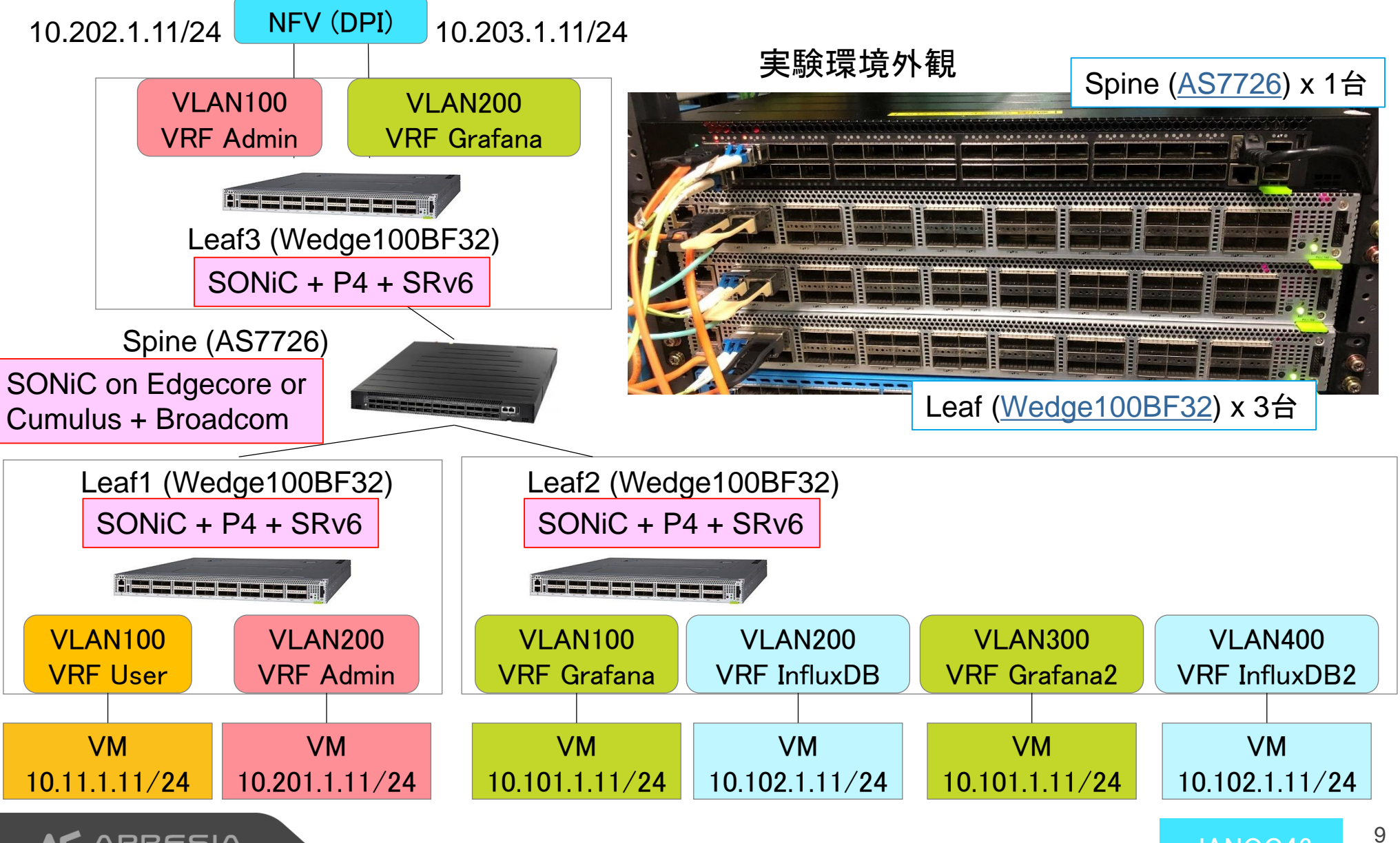

JANOG46

### 構成要素の説明

- SONiC
- P4
- SRv6

## **\PRESI**

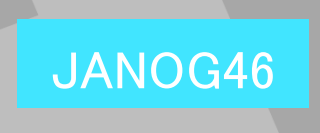

### SONIC (Software for Open Networking in the Cloud)とは? APRESIA.

- ◆ホワイトボックススイッチ用のOSSのNOS
- ◆Microsoftが公開したソースコードが母体
- ◆ SAI (Switch Abstraction Interface)を定 義し、スイッチチップの差分を隠蔽したことで、 マルチベンダ対応を実現
	- ◊ Broadcom, Barefoot, Mellanoxなど、 複数のチップベンダのスイッチをサポート
- ◆BGPやLLDP、データベースなどのアプリケー ションはコンテナ化
	- ◇ L3スタックとしてFRRoutingを採用
- ◆BGPを使ってIP CLOSファブリックを構築可能

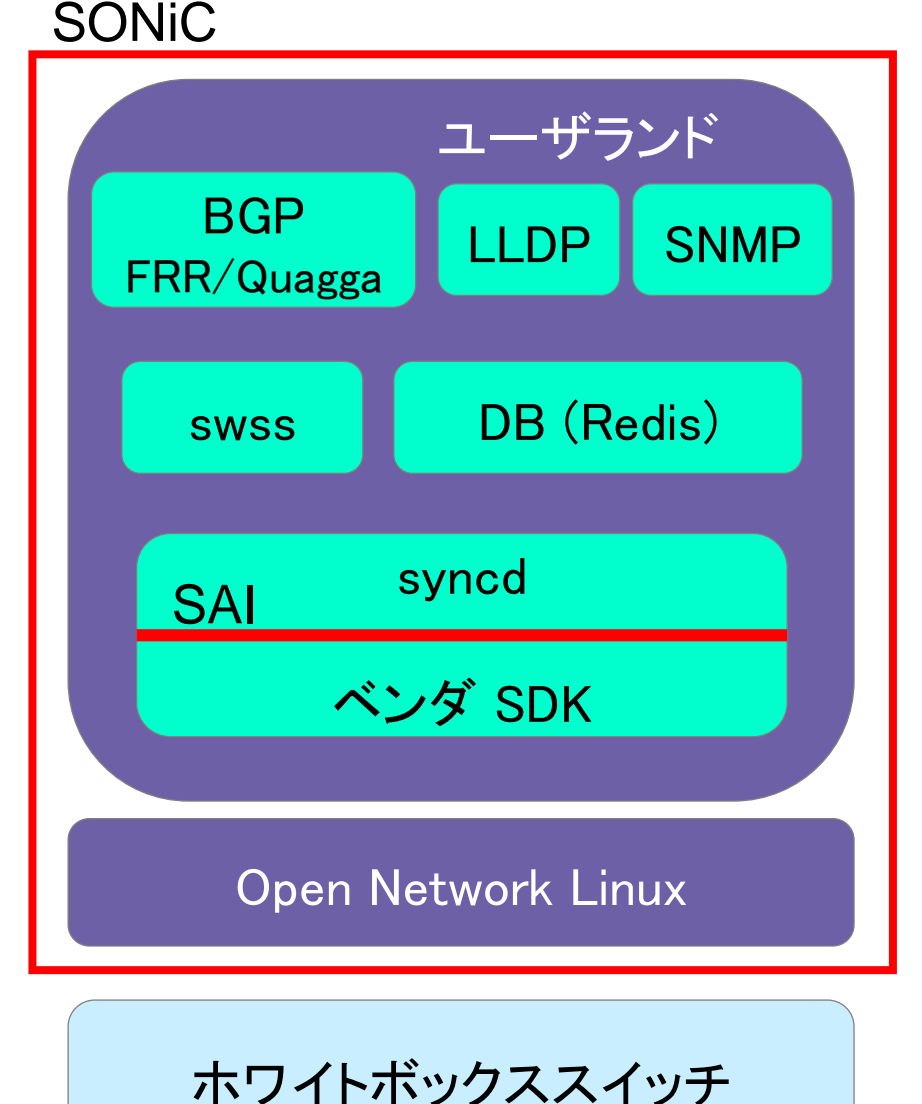

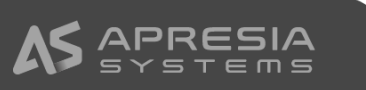

### **APRESIA.**

◆ IP CLOS Fabric構築に必要な機能が202012ブランチでカバーされる予定

本デモで使用  $\mathbf{I}$ 

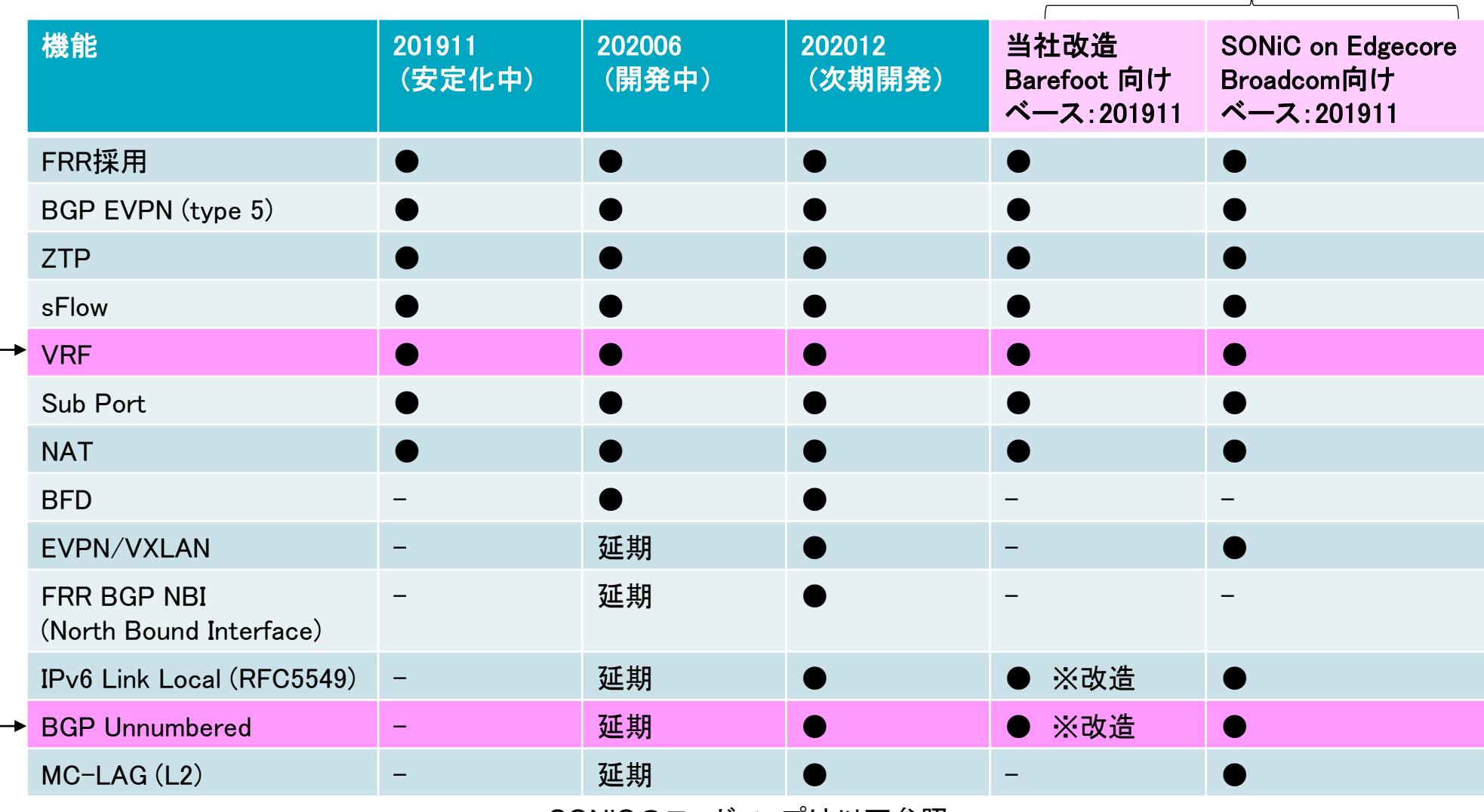

SRv6サービスチェイニングにて使用

SONiCのロードマップは以下参照

https://github.com/Azure/SONiC/wiki/Sonic-Roadmap-Planning

JANOG46 <sup>12</sup>

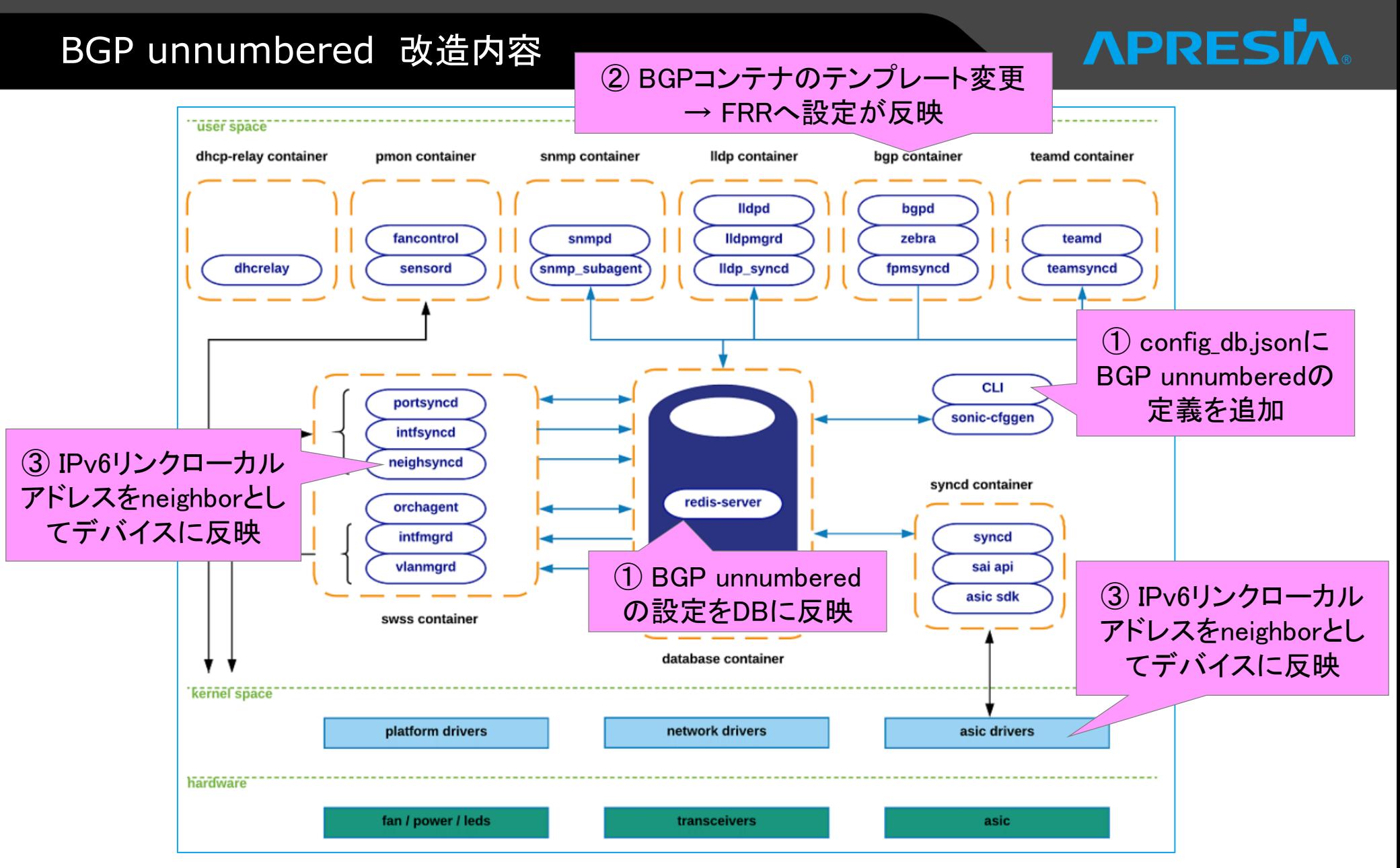

<https://github.com/Azure/SONiC/wiki/Architecture>

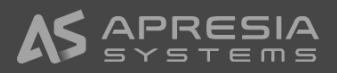

### BGP unnumbered 改造内容① config\_db.jsonへの追加

JANOG46 <sup>14</sup> "INTERFACE": { "Ethernet0": {}, "Ethernet4": {}, "Ethernet8": {} }, "BGP\_UNNUMBERED": { "FABRIC": { "interfaces": [ "Ethernet0", "Ethernet4", "Ethernet8" ] } }, "INTERFACE": { "Ethernet0 $|10.0.0.0/31"$ : {}. "Ethernet4|10.0.0.2/31":  $\{ \}$ , "Ethernet8|10.0.0.4/31": {} }, "BGP\_NEIGHBOR": {  $"10.0.0.1"$ : { "asn": "65200", "holdtime": "180", "keepalive": "60", "local\_addr": "10.0.0.0", "nhopself": 0, "rrclient": 0 },  $"10, 0, 0, 3"$ : "asn": "65200", "holdtime": "180", "keepalive": "60", "local\_addr": "10.0.0.2", "nhopself": 0, "rrclient": 0 },  $"10.0.0.5"$ : "asn": "65200", "holdtime": "180", "keepalive": "60", "local\_addr": "10.0.0.4", "nhopself": 0, "rrclient": 0 }, BGP unnumberedを使った場合、以下に簡略可能 ※当社独自の改造のため、 SONiCコミュニティにて開発中の 記述仕様とは異なります admin@Spine1:~\$ redis-cli 127.0.0.1:6379> select 4 **OK** 127.0.0.1:6379[4]> keys \* 1) "LOOPBACK\_INTERFACE|Loopback0|11.11.11.11/32" 2) "FEATURE | telemetry" 3) "CONTAINER\_FEATURE|sflow" 4) "BGP\_UNNUMBERED|FABRIC" (省略) 127.0.0.1:6379[4]> HVALS "BGP\_UNNUMBERED|FABRIC" 1) "Ethernet0, Ethernet4, Ethernet8" 127.0.0.1:6379[4]> 従来のconfig\_db.json Redis(DB)への反映

### BGP unnumbered 改造内容②

## **APRESIZ**

#### ◆ BGPコンテナ内のテンプレートに以下を追加

 $\Diamond$  /usr/share/sonic/templates/bgpd/bgpd.main. conf.j2

#### ◆ 右のようにFRRの設定に展開される

```
{% block bgp_unnumbered %}
{% if BGP_UNNUMBERED %}
{% for peer_name, peer_interfaces in BGP_UNNUMBERED.iteritems() %}
 neighbor {{ peer_name }} peer-group
 neighbor {{ peer_name }} remote-as external
 address-family ipv4 unicast
   neighbor {{ peer_name }} activate
   neighbor FABRIC soft-reconfiguration inbound
 exit-address-family
 address-family ipv6 unicast
   neighbor {{ peer_name }} activate
   neighbor FABRIC soft-reconfiguration inbound
 exit-address-family
{% for peer_interface in peer_interfaces['interfaces'] %}
 neighbor {{ peer_interface }} interface peer-group FABRIC
{% endfor %}
{% endfor %}
{% endif %}
{% endblock bgp_unnumbered %}
```
Leaf1# show running-config (中略) router bgp 65110 bgp router-id  $1.1.1.1$ bgp log-neighbor-changes no bgp default ipv4-unicast bgp graceful-restart restart-time 240 bgp graceful-restart bgp graceful-restart preserve-fw-state bgp bestpath as-path multipath-relax neighbor FABRIC peer-group neighbor FABRIC remote-as external neighbor Ethernet0 interface peer-group FABRIC neighbor Ethernet4 interface peer-group FABRIC ! address-family ipv4 unicast network 1.1.1.1/32 neighbor FABRIC activate neighbor FABRIC soft-reconfiguration inbound neighbor FABRIC route-map FROM BGP PEER V4 in neighbor FABRIC route-map TO\_BGP\_PEER\_V4 out maximum-paths 64 exit-address-family ! address-family ipv6 unicast network fd00:ffff:0:1::/64 neighbor FABRIC activate neighbor FABRIC soft-reconfiguration inbound neighbor FABRIC route-map FROM\_BGP\_PEER\_V6 in neighbor FABRIC route-map TO\_BGP\_PEER\_V6 out maximum-paths 64 exit-address-family!

### BGP unnumbered 改造内容③ IPv6リンクローカルのneighbor登録 APRE

```
diff -git a/nei ghsyncd/nei ghsync.cpp b/neighsyncd/neighsync.cppindex 1af9445..e269bfa 100644
   a/neighsyncd/neighsync.cpp
+++ b/neighsyncd/neighsync.cpp
@@ -73,9 +73,12 @@ void NeighSync::onMsg(int nlmsg_type, struct nl_object *obj)
    key+= ":";
    nl_addr2str(rtnl_neigh_get_dst(neigh), ipStr, MAX_ADDR_SIZE);
    /* Ignore IPv6 link-local addresses as neighbors */if (family = IPV6 NAME && IN6_IS_ADDR_LINKLOCAL(nl_addr_get_binary_addr(rtnl_neigh_get_dst(neigh))))
        return:
+ if (family == IPV6_NAME && IN6_IS_ADDR_LINKLOCAL(nl_addr_get_binary_addr(rtnl_neigh_get_dst(neigh)))) {
+ if (key.find("Ethernet") == string::npos)
+ return;
+++
    /* Ignore IPv6 multicast link-local addresses as neighbors */
    if (family = IPV6_NAME && IN6_IS_ADDR_MC_LINKLOCAL(nl_addr_get_binary_addr(rtnl_neigh_get_dst(neigh))))
        return;
                           Link localであってもEthernetインタ
                           フェースの場合は次の処理に進む
```
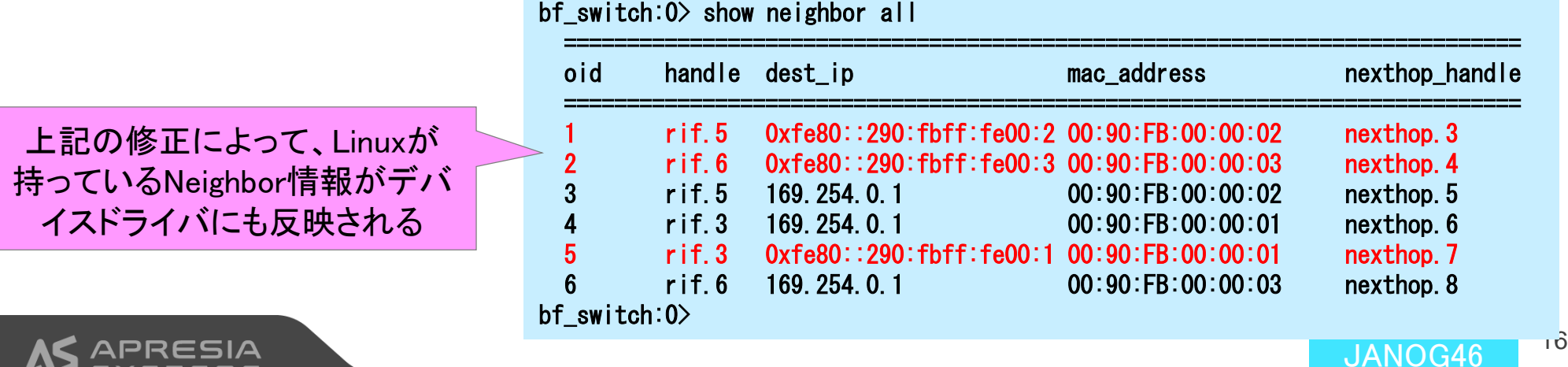

P4:データプレーンプログラム言語

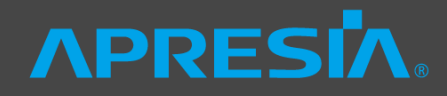

- P4: Programming Protocol-independent Packet Processors
	- ◆ パケットのパイプライン処理(パーサー、マッチアクションテーブル、デパーサー)を記述するためのプ ログラミング言語
	- ◇ Barefoot Tofinoチップ(スイッチ用)、Netcope P4コンパイラ(FPGA NIC用)など、P4でプログラミ ングしたデータプレーンをハードウェアにて動作させることが可能

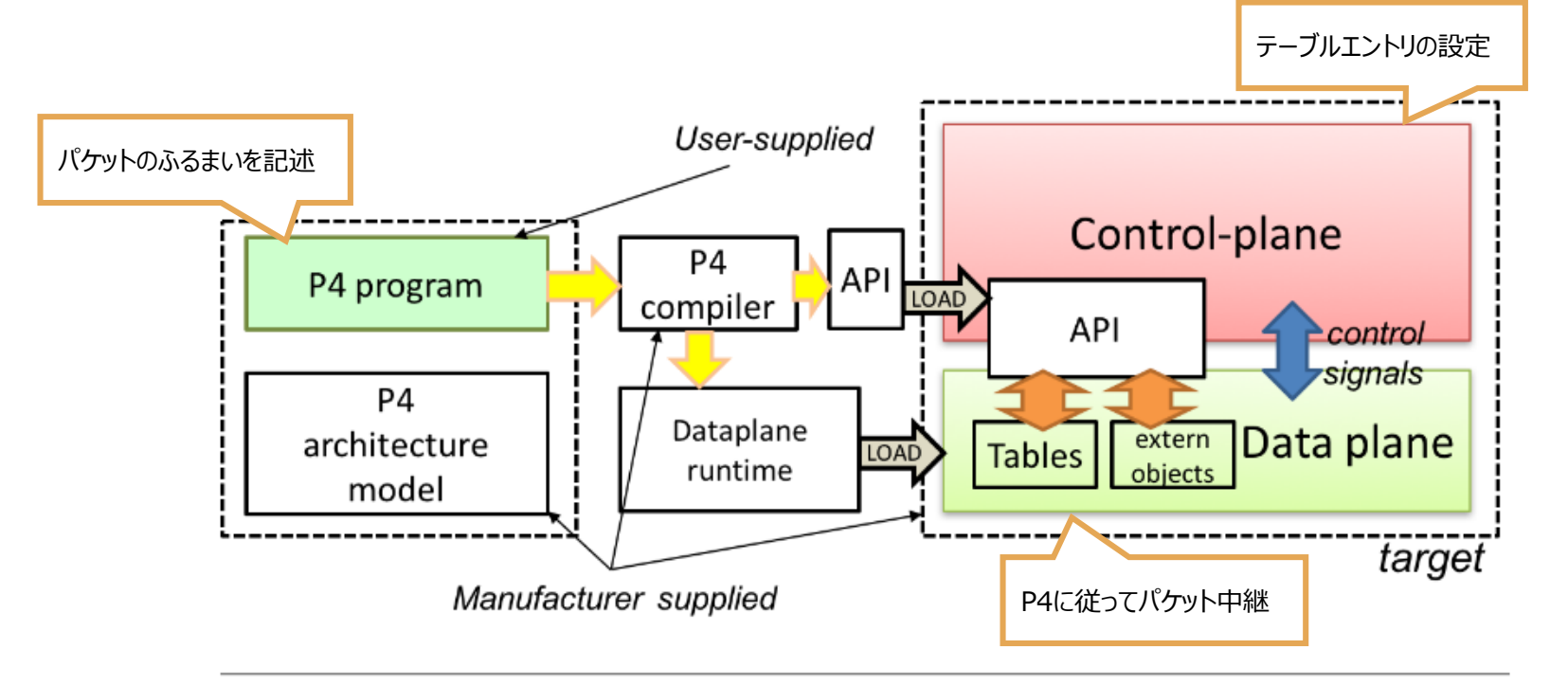

Figure 2. Programming a target with P4. <https://p4.org/p4-spec/docs/P4-16-v1.2.1.pdf>

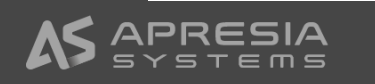

### SONiCへのSRv6機能の組込み方法

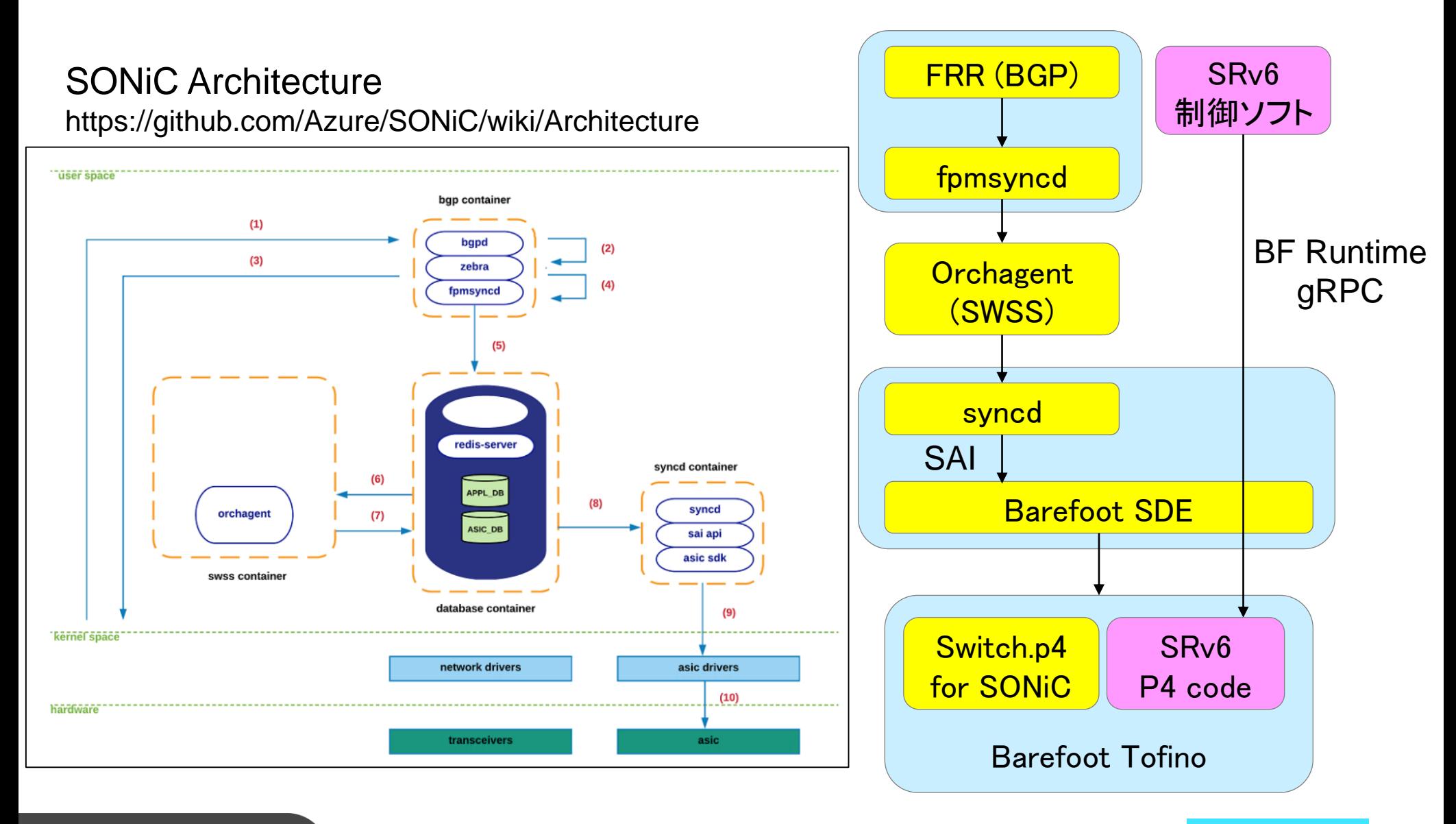

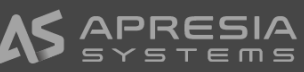

### SRv6 header format

**APRESIZ** 

- IPv6版のSegment Routing
	- ◇ SID (Segment ID)をIPv6アドレスにて表記
	- ◊ 参照: IETF RFC8754: IPv6 Segment Routing Header (SRH)
		- − <https://tools.ietf.org/html/rfc8754>

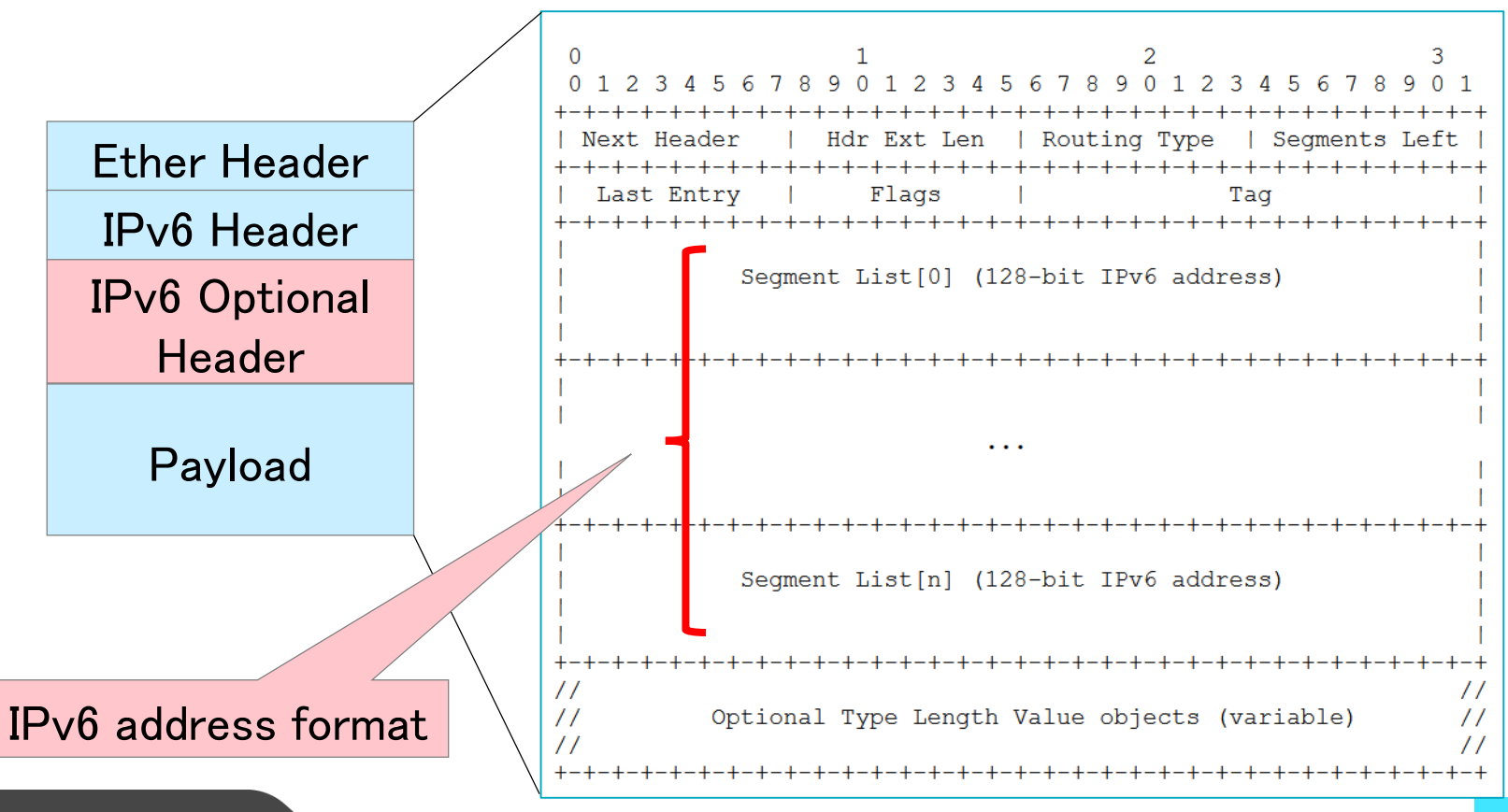

### SRv6 Function

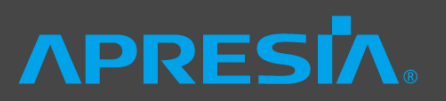

- ◆ SRv6 Function = SRv6のフレームを制御する機能の種別
	- ◊ 参照:IETF Draft: SRv6 Network Programming
		- − <https://www.ietf.org/id/draft-ietf-spring-srv6-network-programming-17.txt>
- ◆ SR Headend
	- ◆ オリジナルフレームをSRv6に変換
		- − H.Encaps, H.Encaps.Red, H.Encaps.L2, H.Encaps.L2.Red
- ◆ SR Endpoint
	- ◆ SRv6 HeaderのSIDリストをもとにOuter IPv6の宛先アドレスを変換
		- − End,,,
	- ◇ SRv6からオリジナルフレームに変換
		- − End.DX6, End.DX4, End.DT6, End.DT4,,,

※ 本デモでは、H.Encaps.Red(Reduce)とEnd.DT4を使用

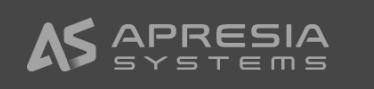

### H.Encaps.Redの仕様

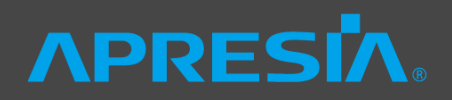

### ◆ H.Encaps.Red (Reduce)

#### ◆ SID Listの最初のSIDをSRv6ヘッダに含めない

Reduceを適用しない場合<br> **Reduceを適用しない場合** 

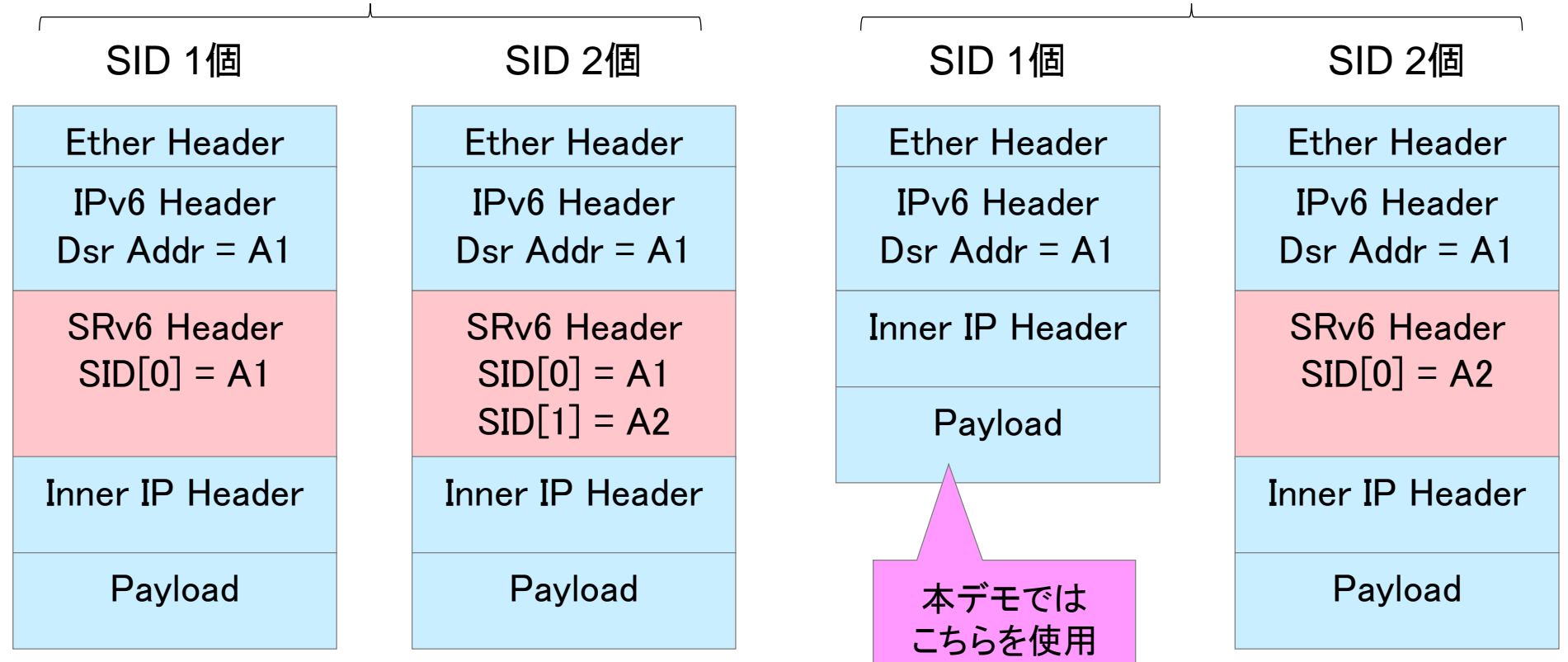

※Reduceでなくても、SIDが一つの場合は SRHを省略してよい

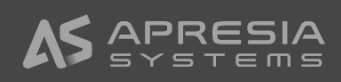

### H.Encaps.Redの実装方法

- 処理の流れ
	- ◆ VRF + DIPをキーにしてSRv6への変換対象かを判断
	- ◆ SRv6への変換が必要な場合、Load balancerを指定
	- ◆ Load balancerからActionを指定(SRv6変換)
	- ◆ SRv6変換後のIPv6ヘッダをもとにルーティング処理

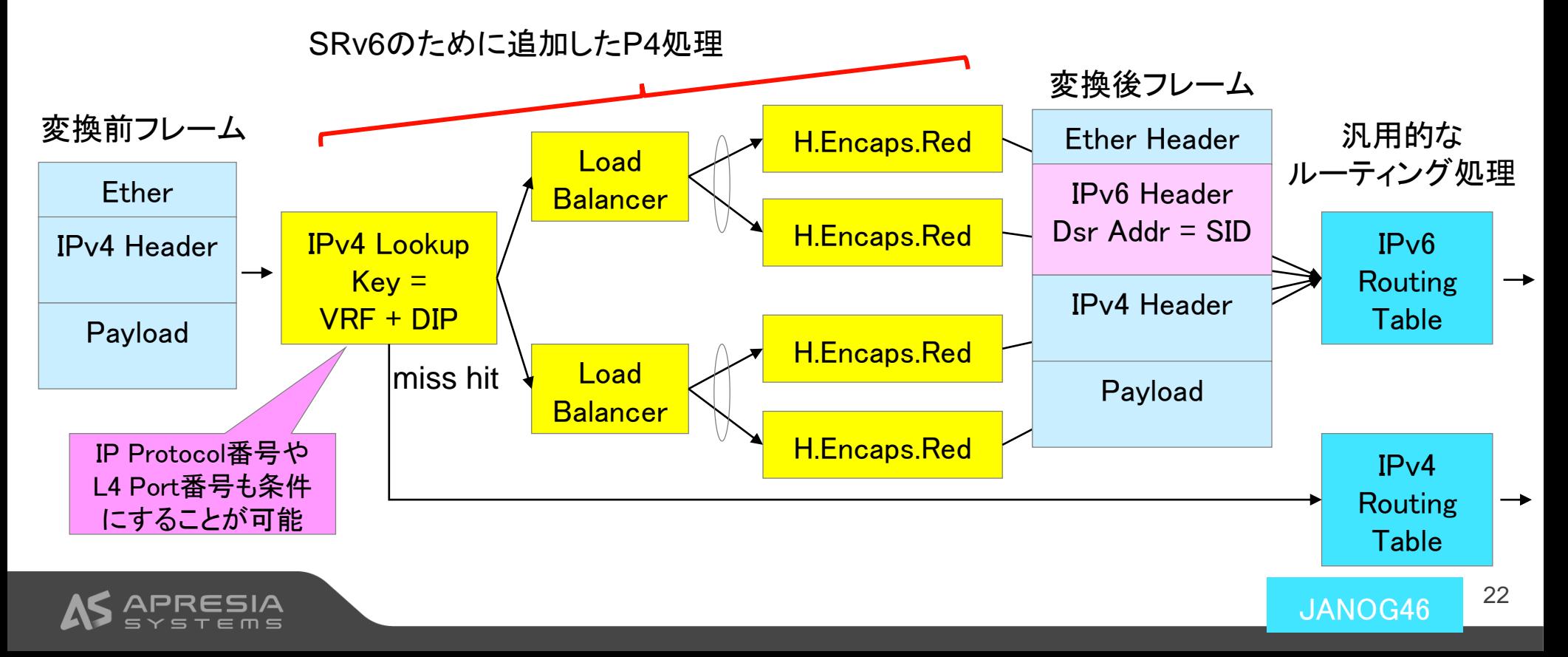

### 本デモのEnd.DT4用のSIDの定義

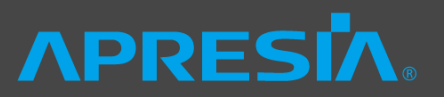

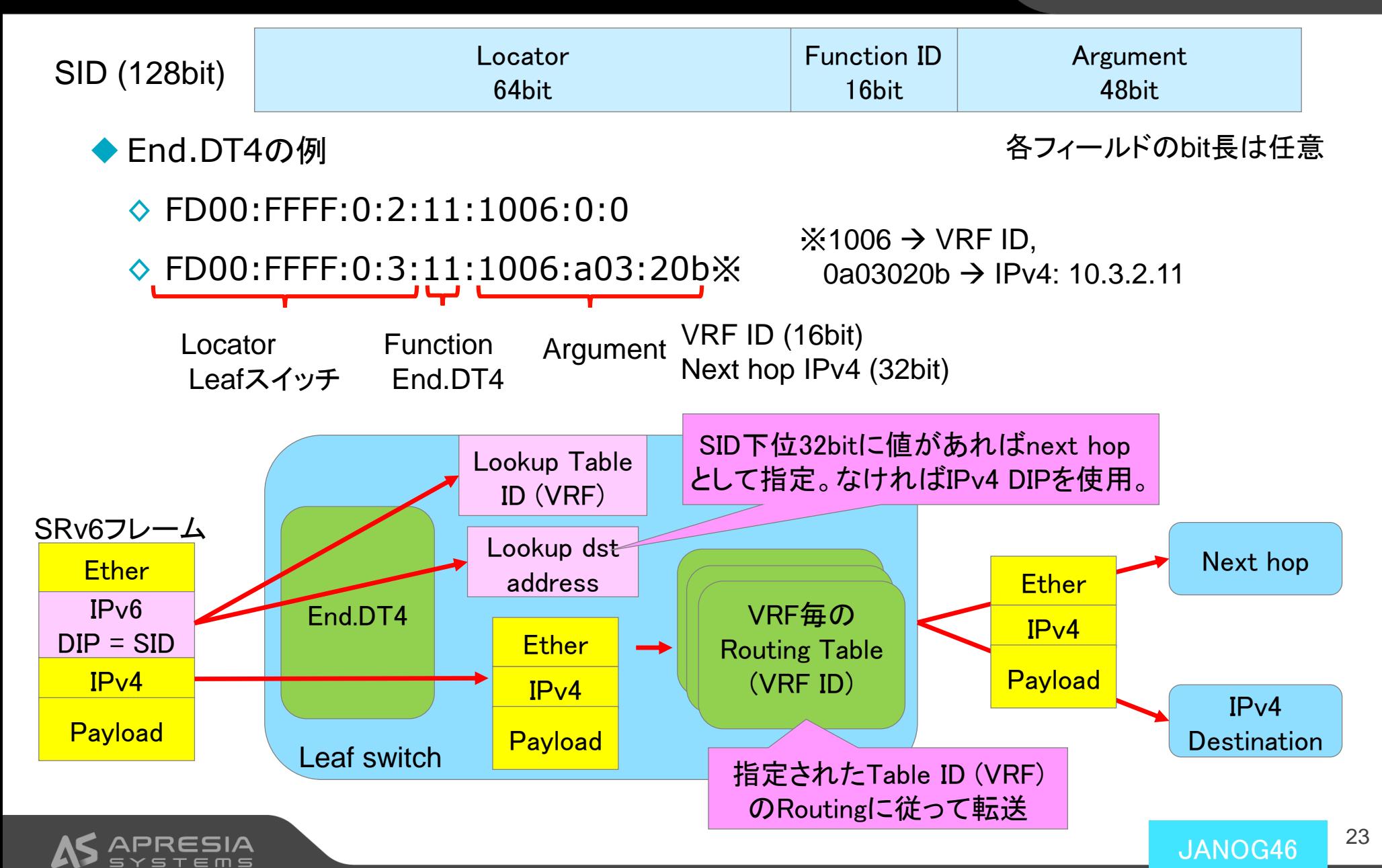

### 実際に変換されたSRv6のフレームキャプチャ

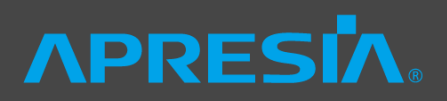

#### ◆ Leaf1のVRFからLeaf3配下のNFV宛ての通信

#### ◆ 対象のVRFのindexが0x1004、Next hopのIPが10.202.1.11(0x0aca010b)

#### ◊ IPv6の送信先アドレス = FD00:FFFF:0:3:11:1004:aca:10b

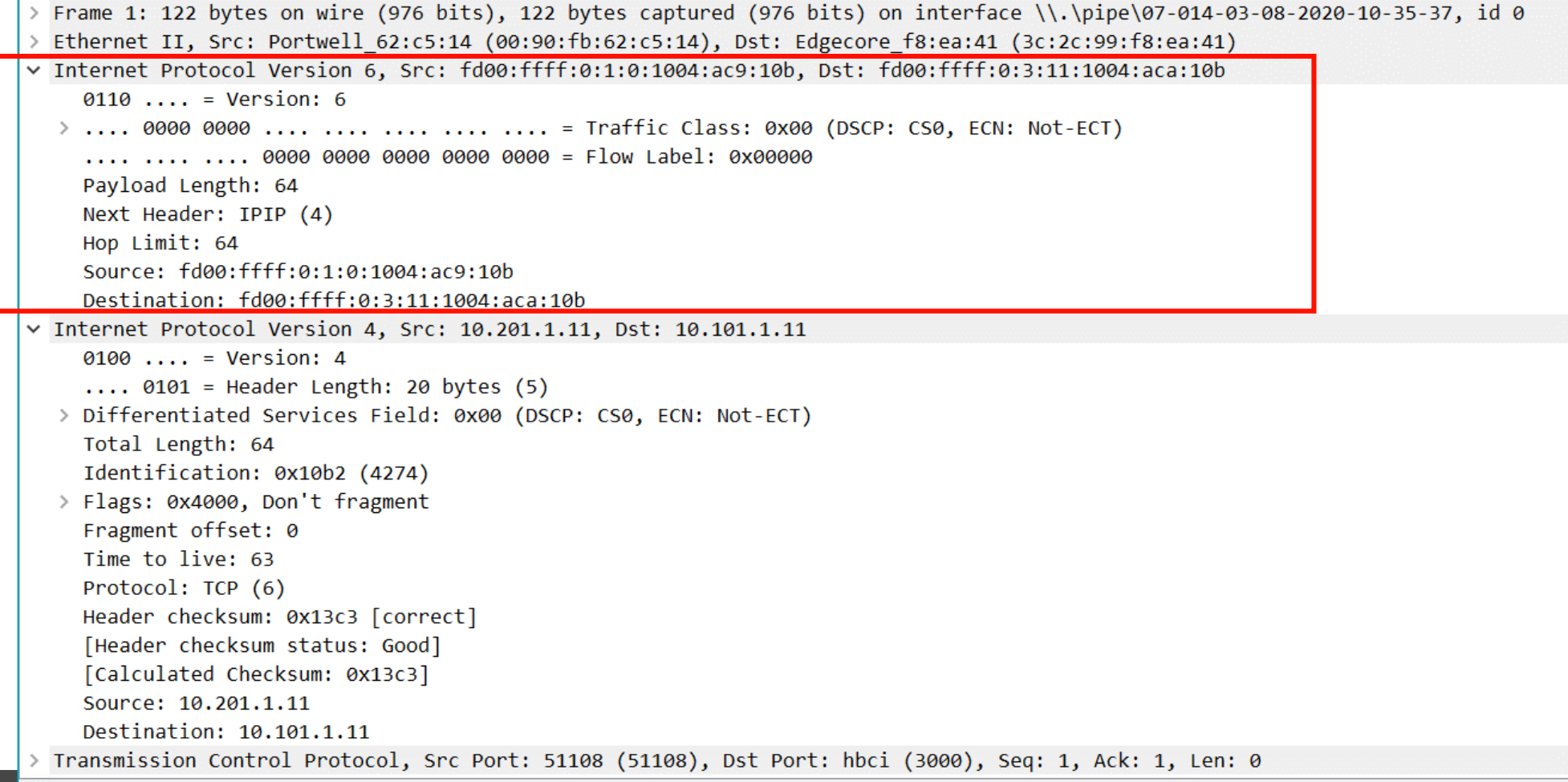

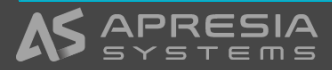

### SRv6サービスチェイニング

### 実機デモ

## **APRESIA**

JANOG46

### 初期状態 SONiCの設定

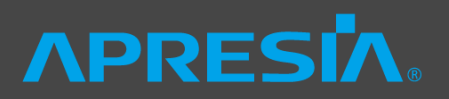

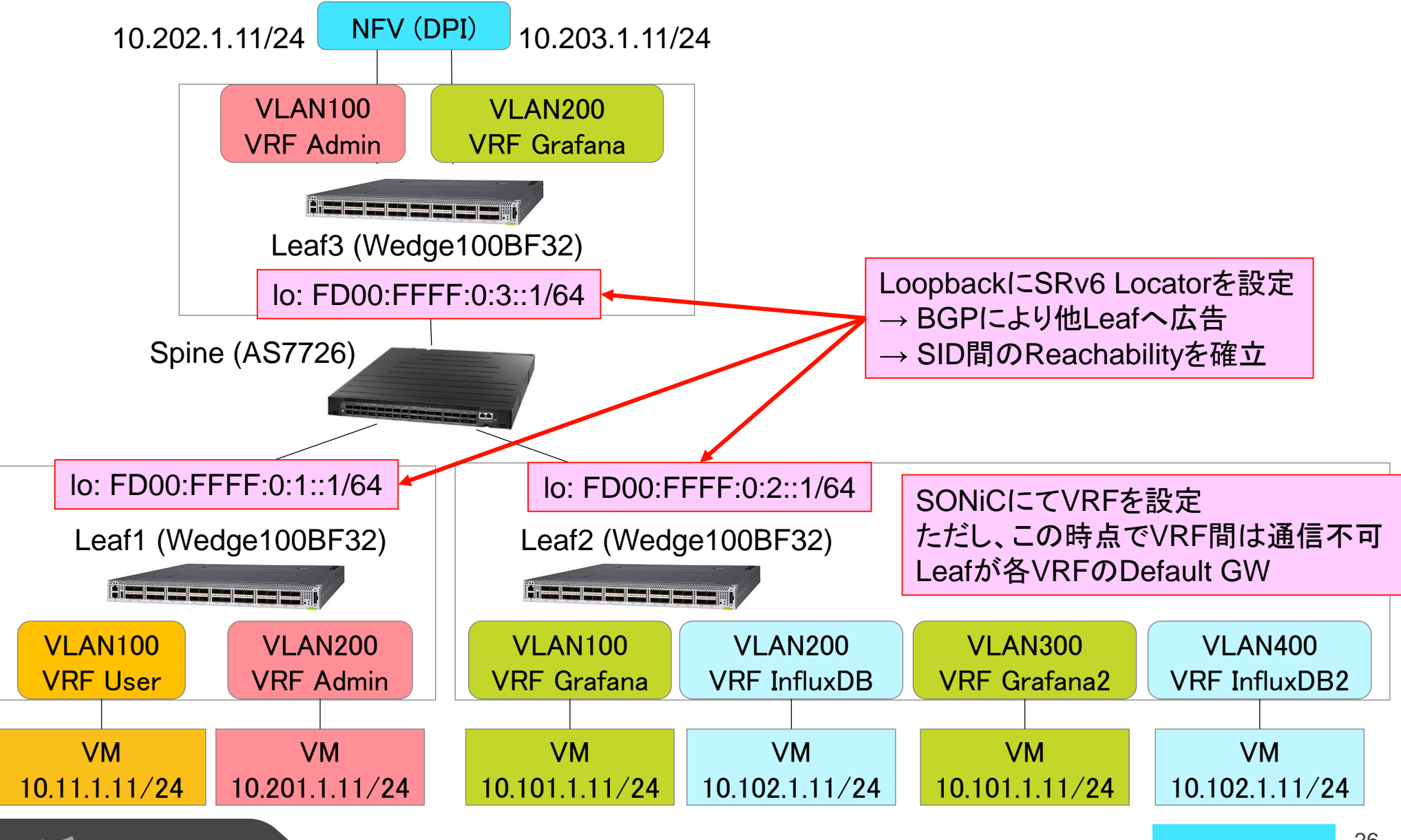

### SRv6 Locatorの広告

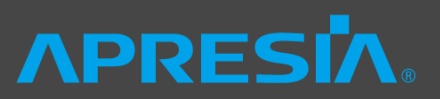

### ◆ LoopbackアドレスにSRv6 Locatorを設定

#### → BGPにより他Leafに広告

Leaf1# show ipv6 route Codes:  $K -$  kernel route,  $C -$  connected,  $S -$  static,  $R - RIPn$ g,  $0 - OSPFv3$ , I - IS-IS, B - BGP, N - NHRP, T - Table,  $v - VNC$ ,  $V - VNC-Direct$ ,  $A - Babel$ ,  $D - SHARP$ ,  $F - PBR$  $f -$ OpenFabric,  $>$  - selected route,  $*$  - FIB route, q - queued route, r - rejected route C>\* fd00:ffff:0:1::/64 is directly connected, Loopback0, 1d21h08m B>\* fd00:ffff:0:2::/64 [20/0] via fe80::3e2c:99ff:fef8:ea41, Ethernet0, 00:28:26 B>\* fd00:ffff:0:3::/64 [20/0] via fe80::3e2c:99ff:fef8:ea41, Ethernet0, 00:28:26 C \* fe80::/64 is directly connected, Bridge, 1d21h08m C \* fe80::/64 is directly connected, Ethernet8, 1d21h08m C \* fe80::/64 is directly connected, Ethernet4, 1d21h08m C \* fe80::/64 is directly connected, Ethernet0, 1d21h08m C \* fe80::/64 is directly connected, Loopback0, 1d21h08m C \* fe80::/64 is directly connected, usb0, 1d21h08m Leaf2, Leaf3のSRv6のLocator がBGPによって同期されている

C>\* fe80::/64 is directly connected, eth0, 1d21h08m

### 初期設定 SRv6のEnd.DT4の設定

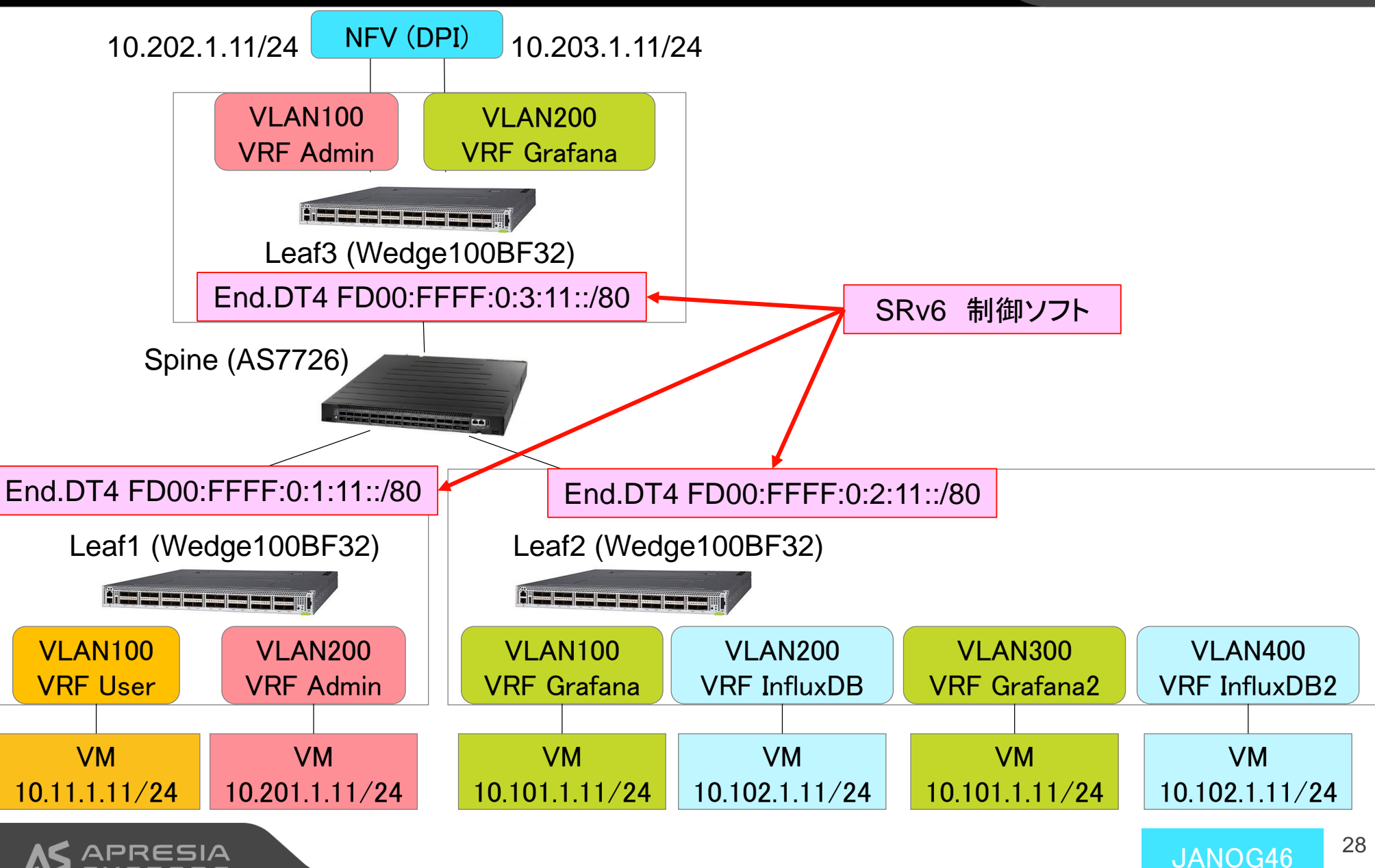

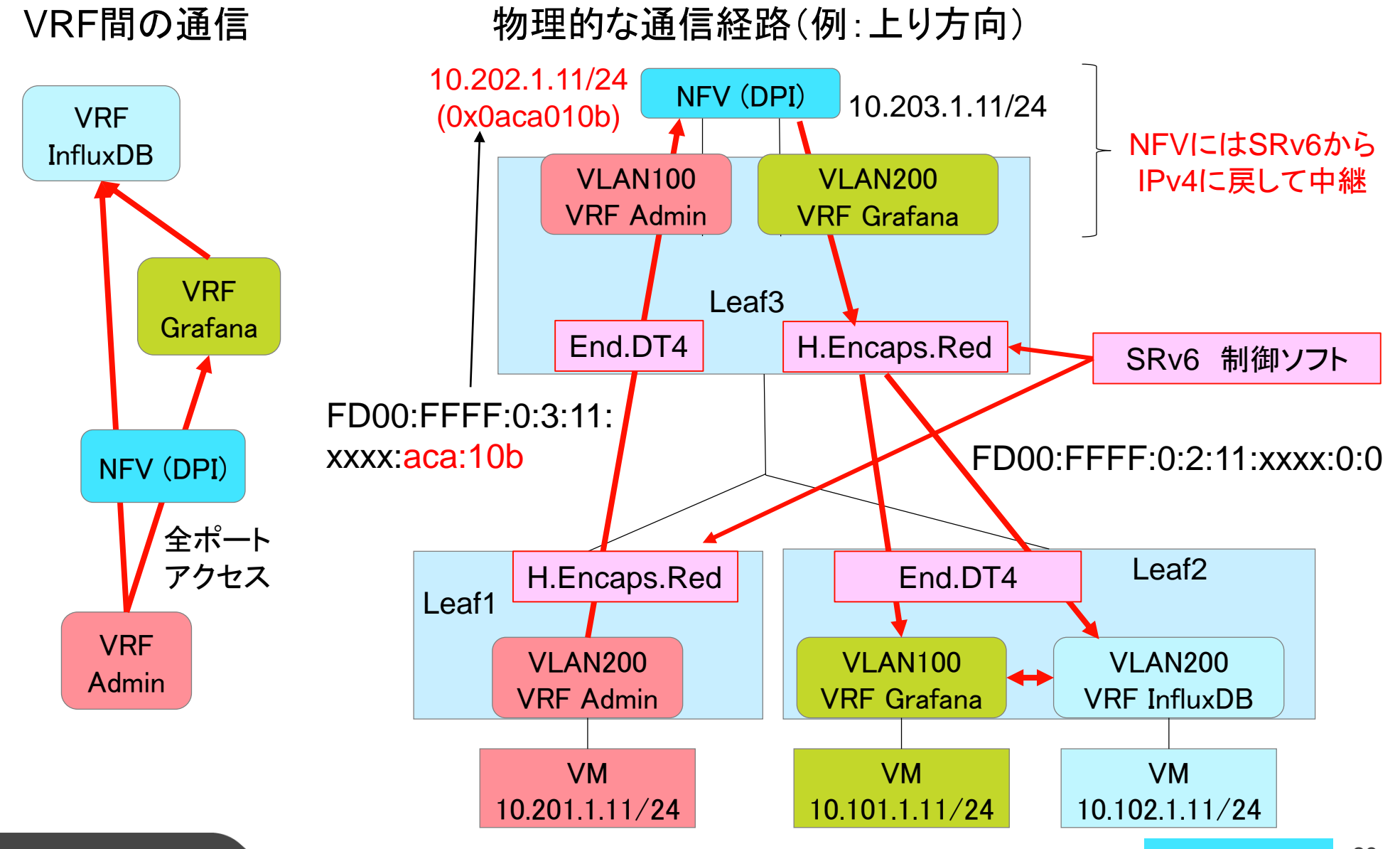

### **APRESIA**

### 以下を実行

 $def$  TO1\_admin(): set\_service\_chain\_nfv(vrf['admin'], nfv['admin'], nfv['grafana'], vrf['grafana'])<br>set\_service\_chain\_nfv(vrf['admin'], nfv['admin'], nfv['grafana'], vrf['influxdb']<br>set\_service\_chain\_nfv(vrf['grafana'], nfv['grafana'], nfv[

### Ping不可、Grafanaアクセス不可 Ping成功、Grafanaアクセス成功

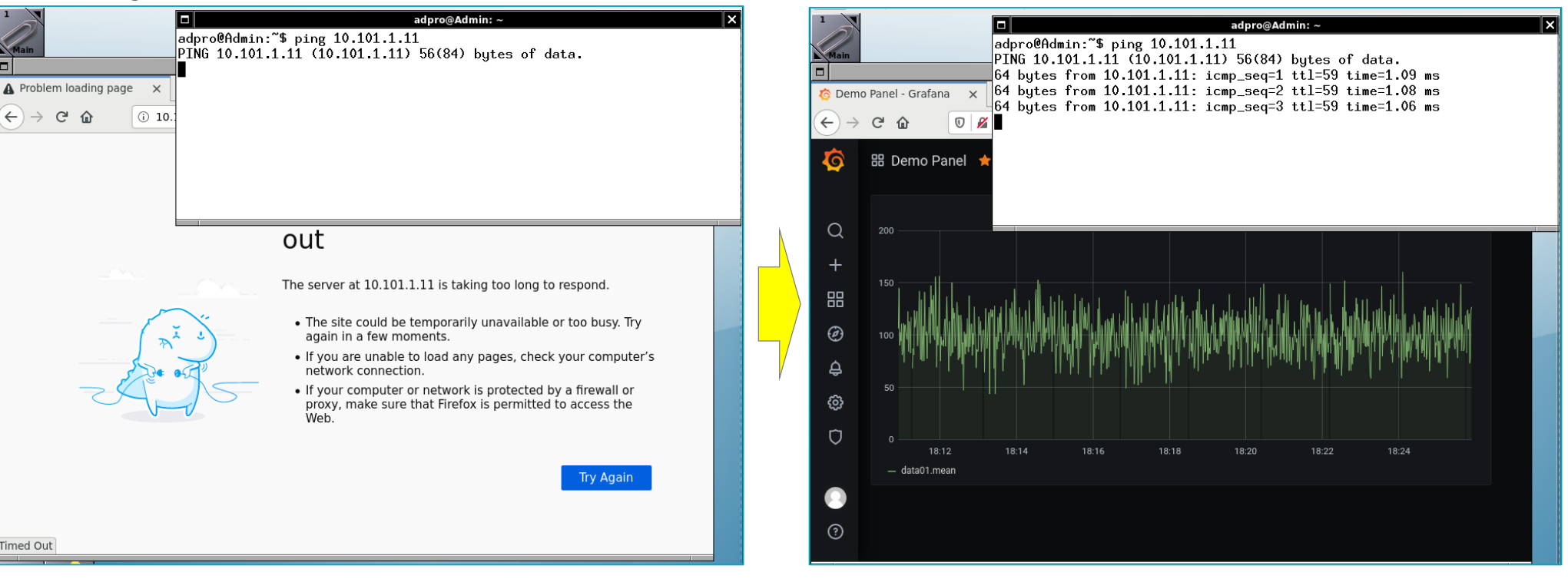

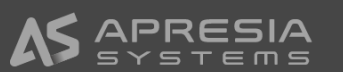

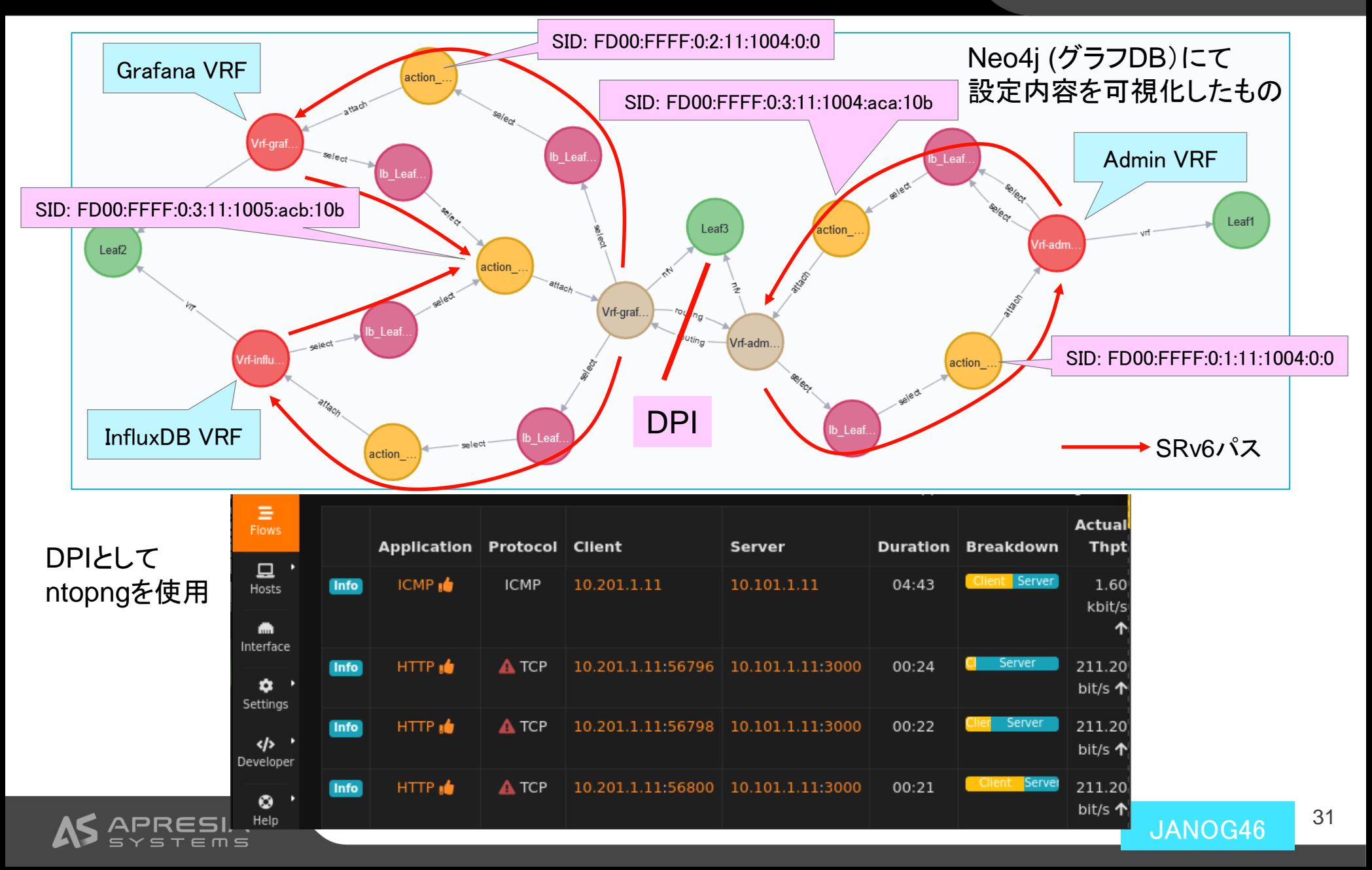

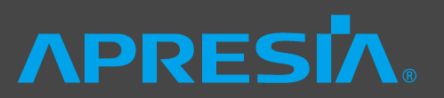

- ◆ Grafana, InfluxdbともにICMP/SSHのアクセス可能
- ◆ GrafanaへはPort 3000以外も通信は到達可能
	- ◆ connection refusedはGrafanaが応答を返している

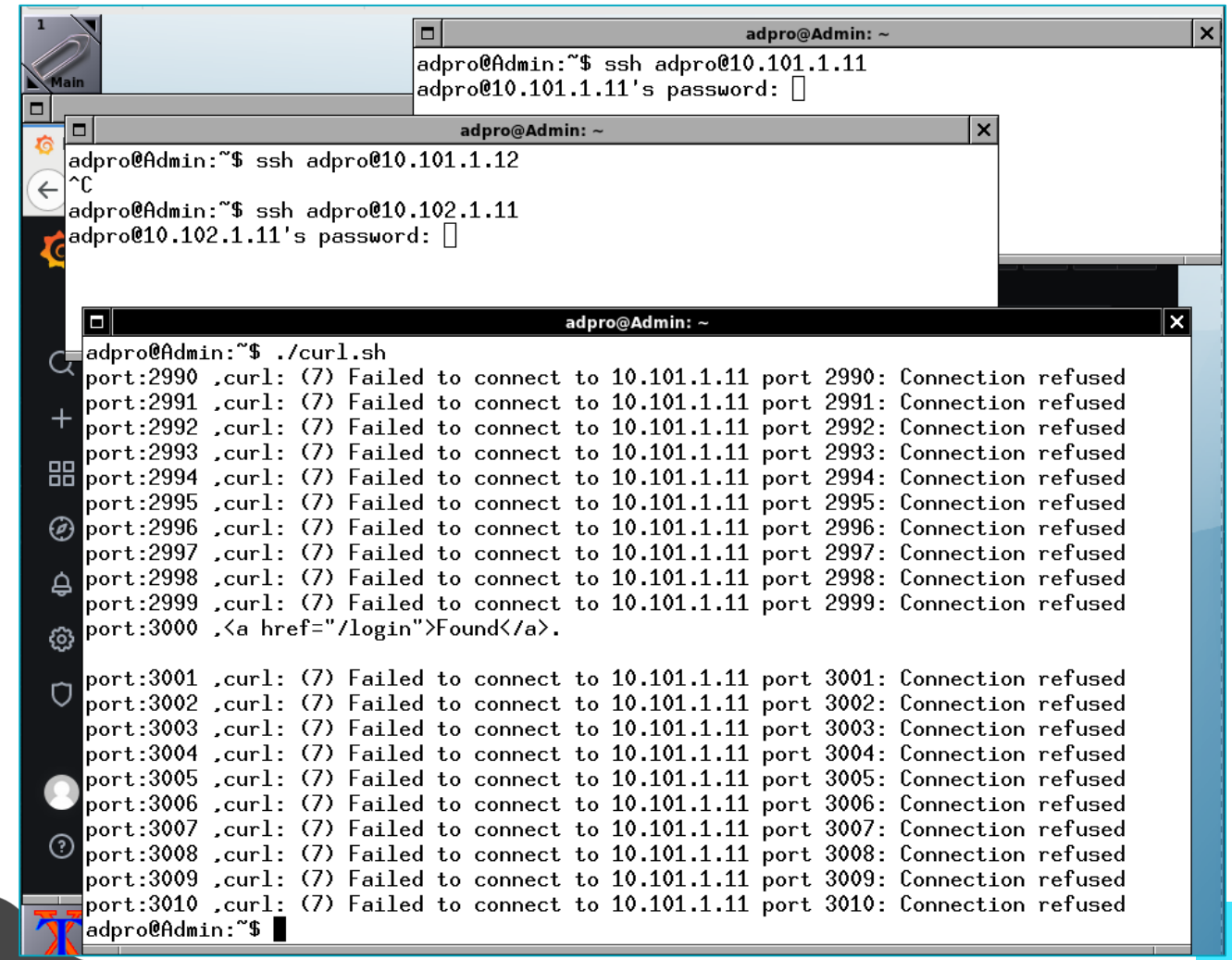

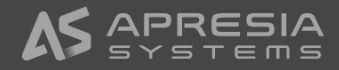

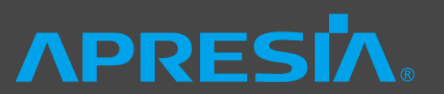

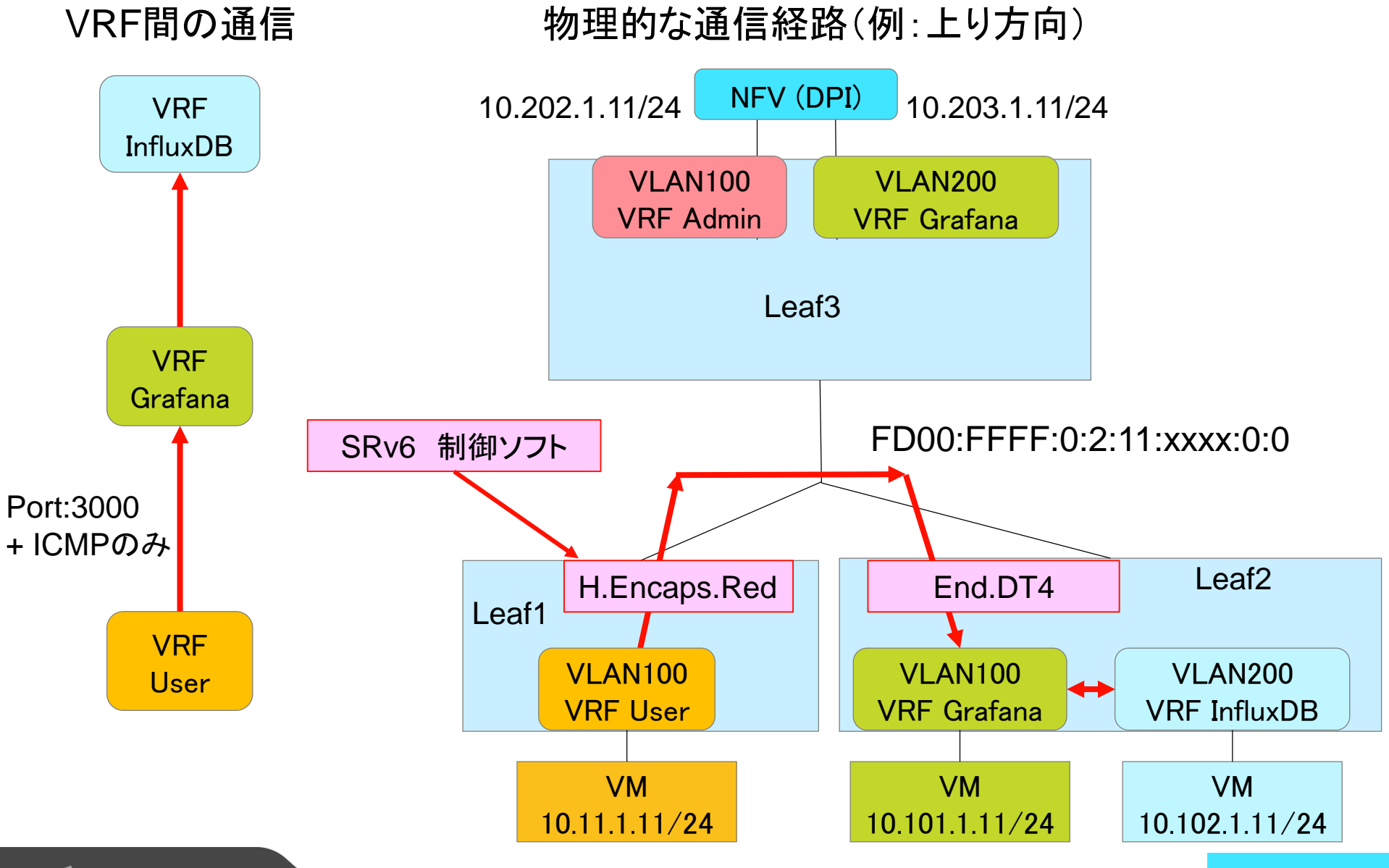

### **APRESIA**

### ◆ 以下を実行

ICMPとTCP Port 3000のみの アクセスに限定したapp\_idを指定

 $def$  TO2\_user(): set\_service\_chain(vrf['user'], [vrf['grafana']], app\_id=USER\_APP\_ID)<br>set\_service\_chain(vrf['grafana'], [vrf['user']], app\_id=USER\_APP\_ID)

#### Ping不可、Grafanaアクセス不可 Ping成功、Grafanaアクセス成功

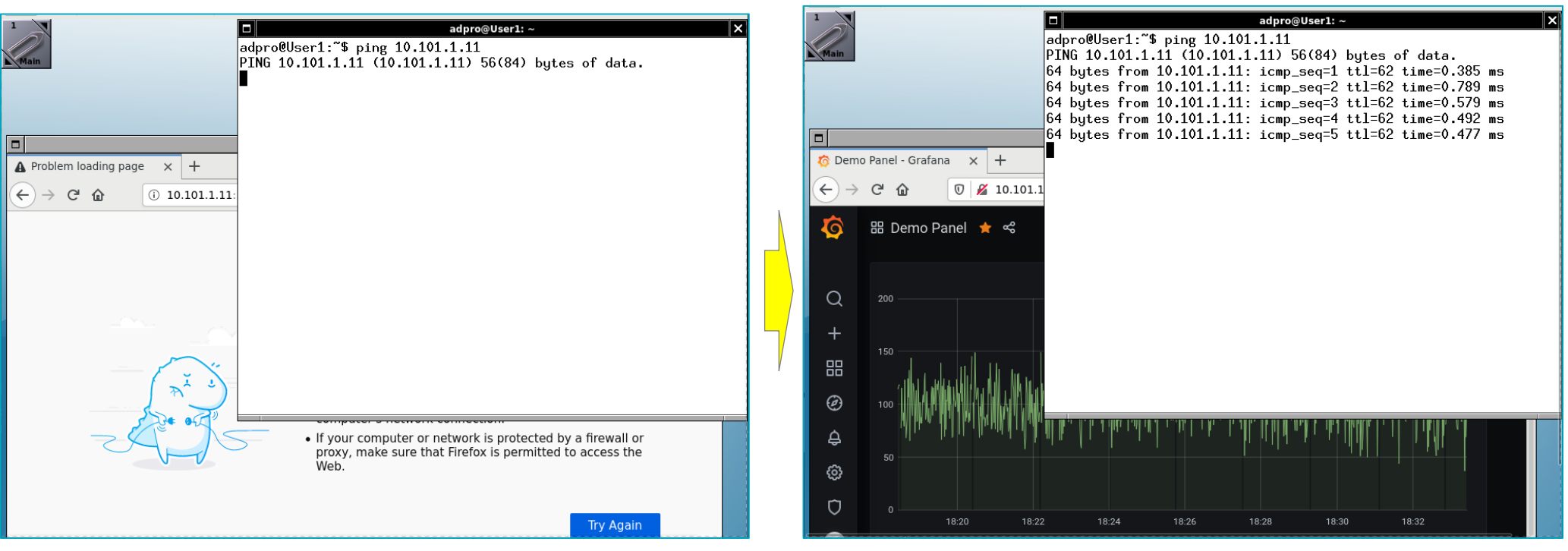

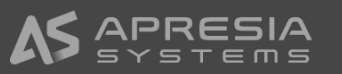

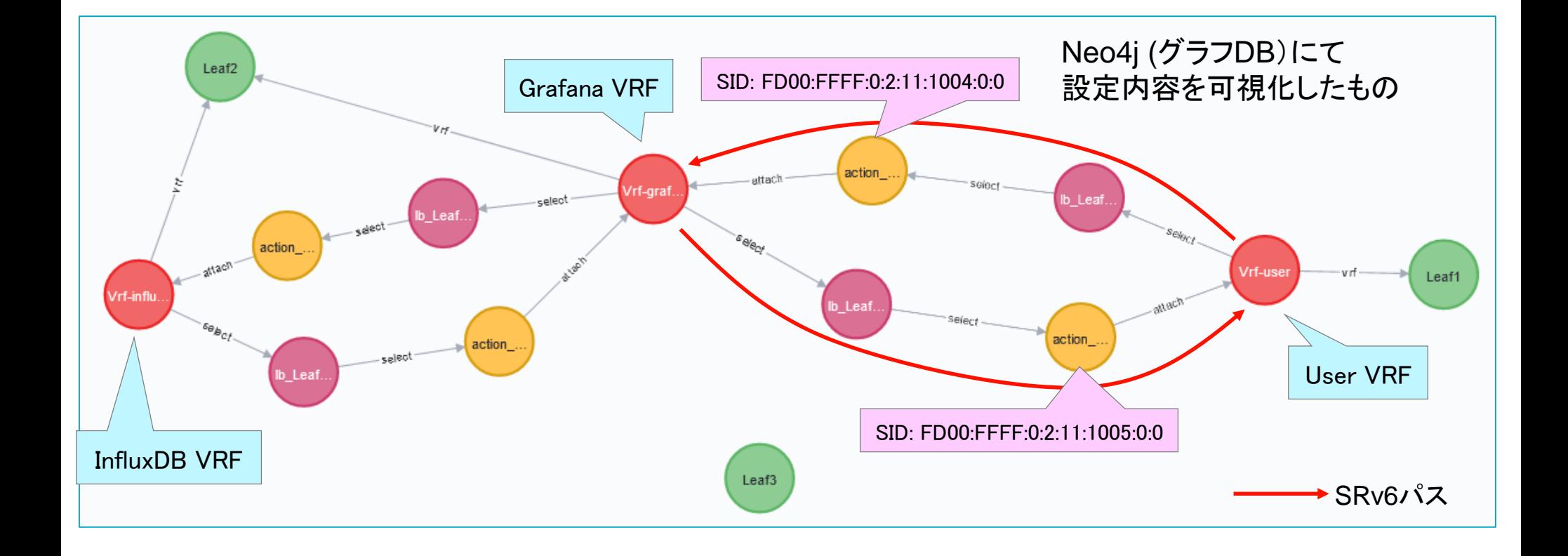

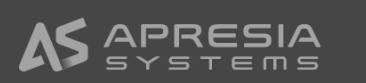

### **APRESIA**

### SSHの通信不可

#### ◆ ICMPはGrafanaのみアクセス可能

◆ GrafanaへはPort 3000のみ到達可能(それ以外のPortはGrafanaへ到達できずタイムアウト)

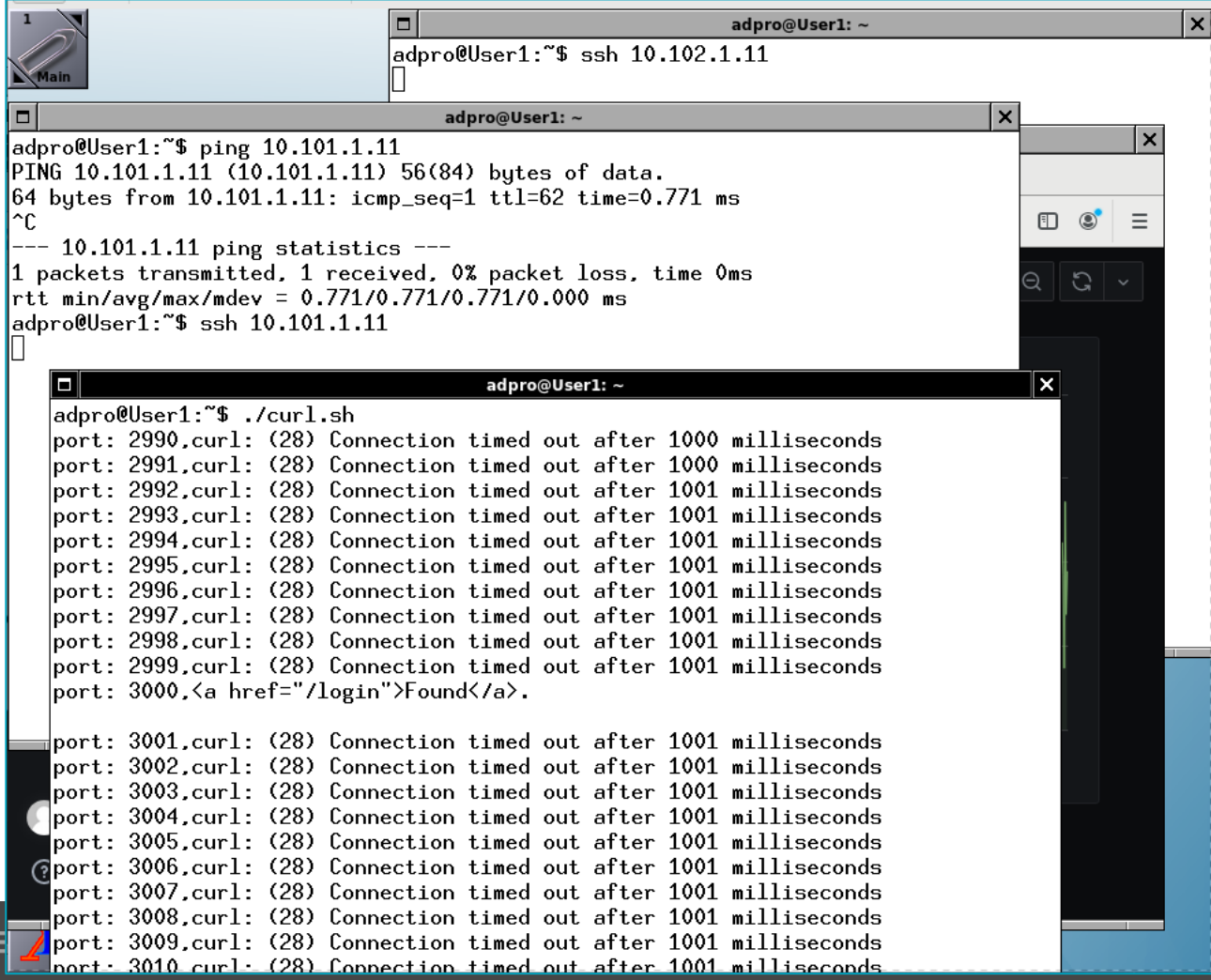

### デモシナリオ2 User VRF サービス切り替え

VRF間の通信 - 物理的な通信経路(例:上り方向)

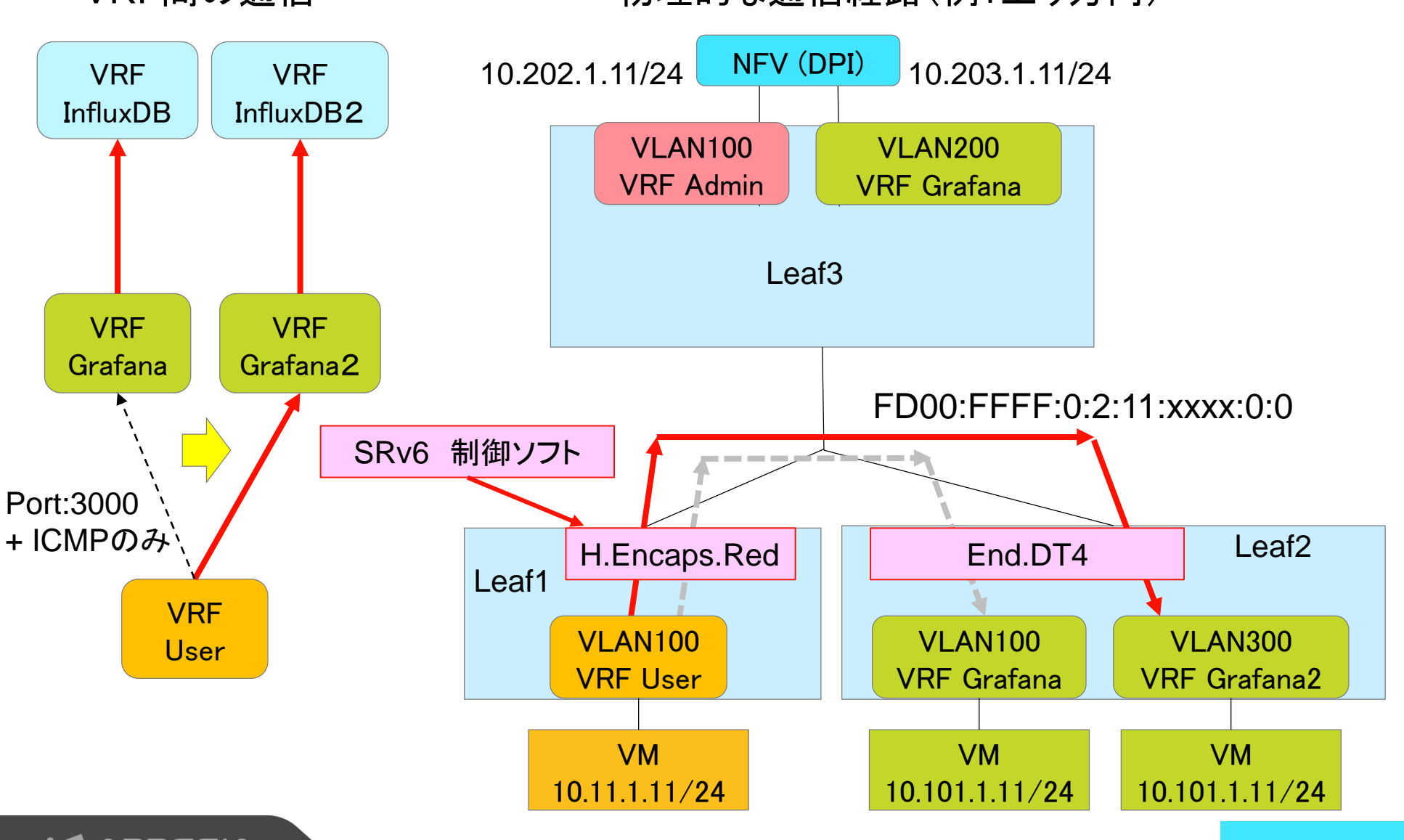

### デモシナリオ② User VRF サービス切り替え

### 以下を実行

def TO3\_user\_change():<br>set\_service\_chain(vrf['user'], [vrf['grafana2']], app\_id=USER\_APP\_ID)<br>set\_service\_chain(vrf['grafana2'], [vrf['user']], app\_id=USER\_APP\_ID)

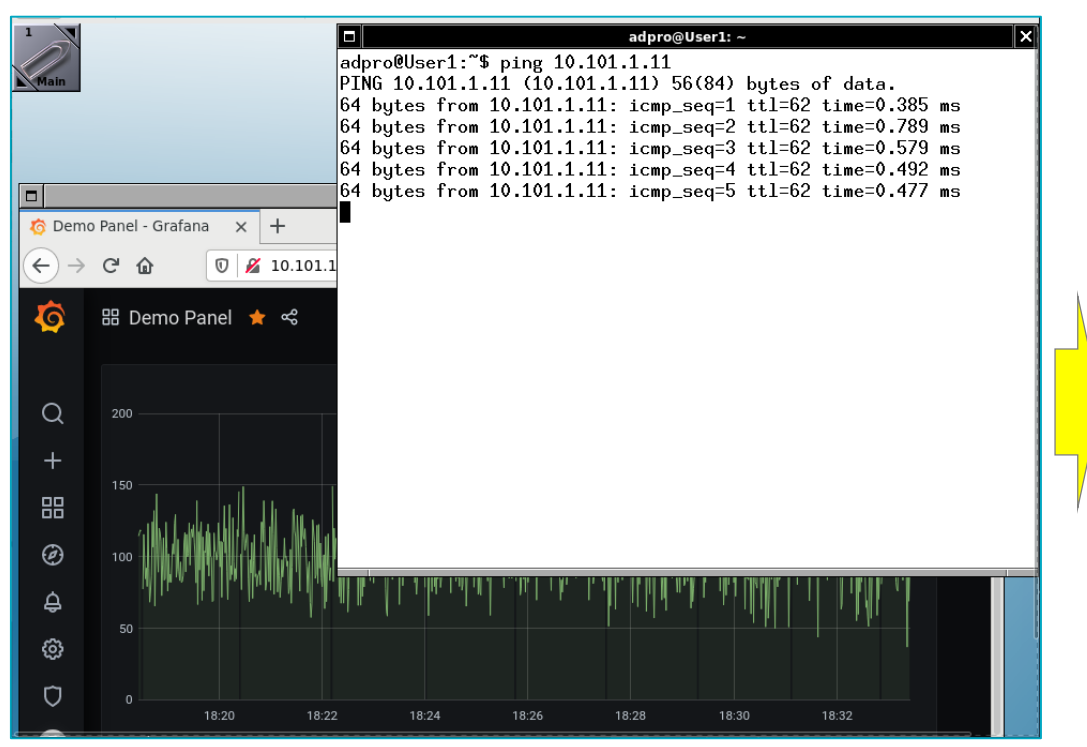

#### Ping成功、Grafanaアクセス不可 Ping成功、Grafanaの画面切り替え

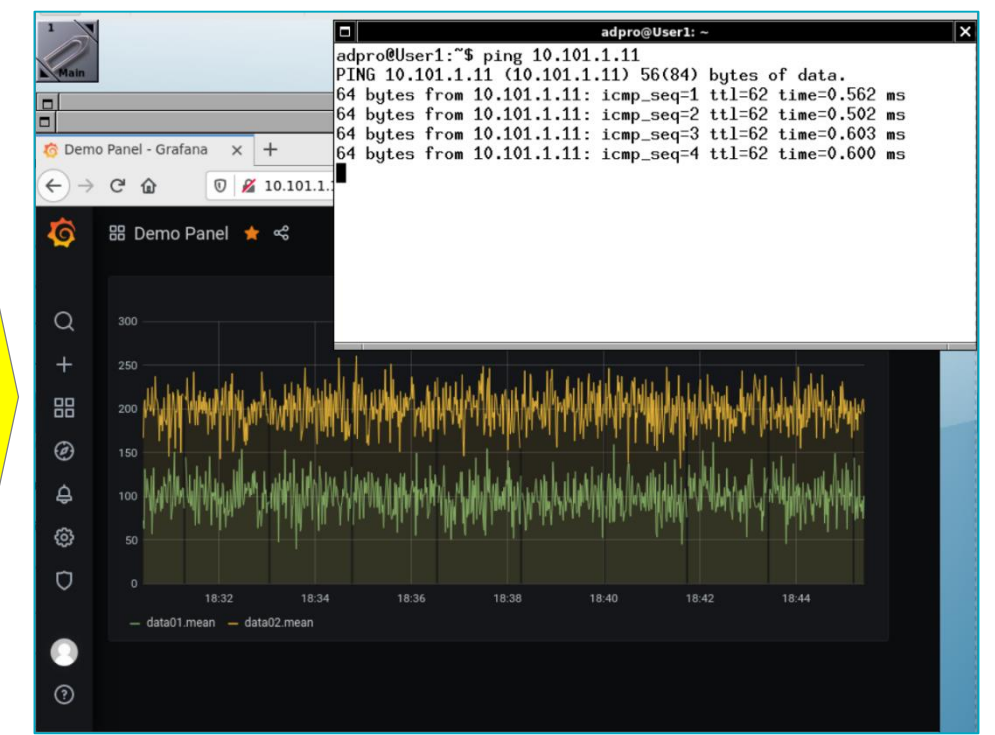

### デモシナリオ③ Grafana VRFのLoad balancer

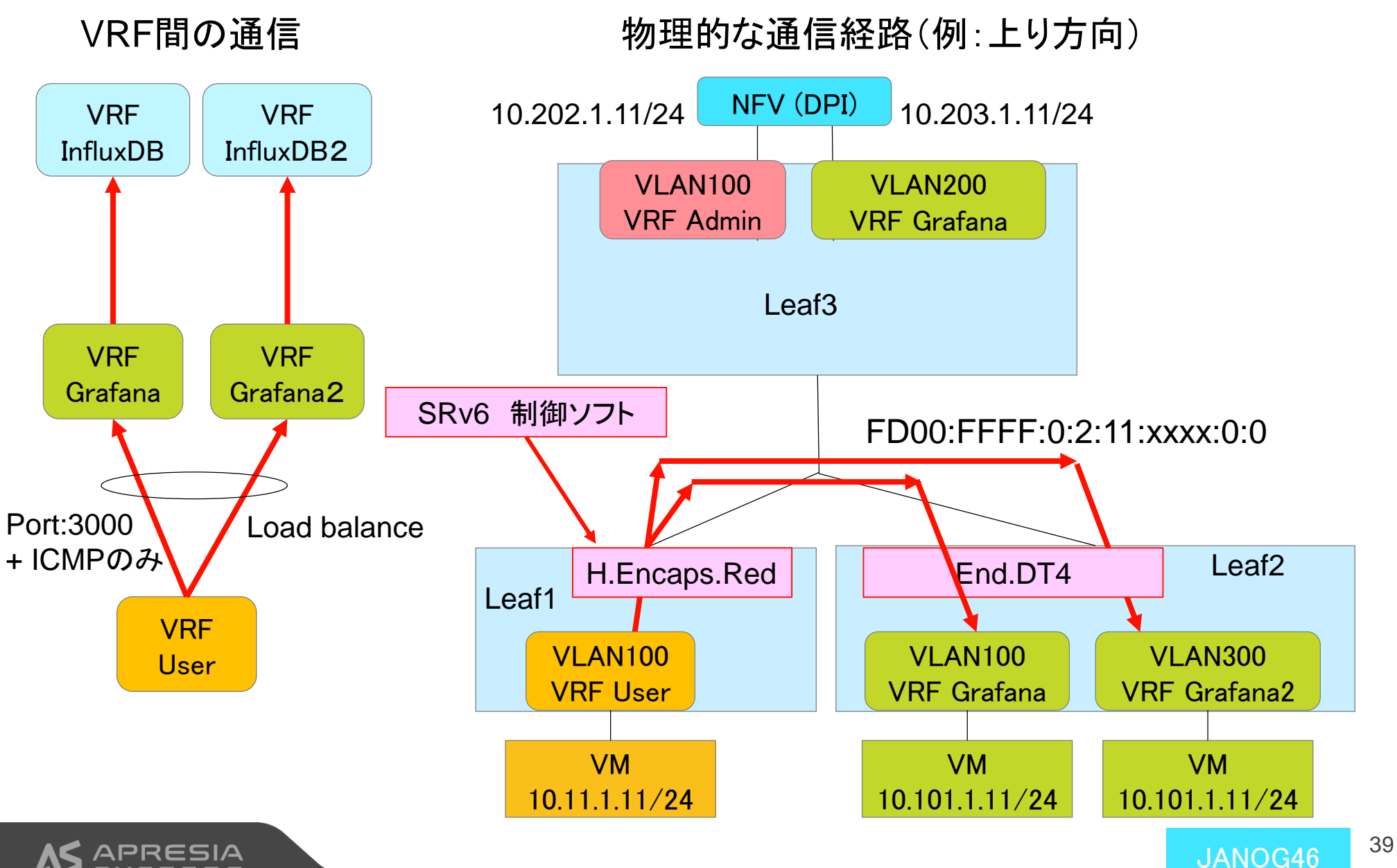

### デモシナリオ③ Grafana VRFのLoad balancer

### **APRESIA**

#### 以下を実行

def T04 user load balancer(): set\_service\_chain(vrf['user'], [vrf['grafana'], vrf['grafana2']], app\_id=USER\_APP\_ID)<br>set\_service\_chain(vrf['grafana'], [vrf['user']], app\_id=USER\_APP\_ID)<br>set\_service\_chain(vrf['grafana2'], [vrf['user']], app\_id=USER\_APP\_I

### ◆ ユーザ側のIPアドレスを変更するとアクセス先のGrafana VRFが切り替わる(Load balance)

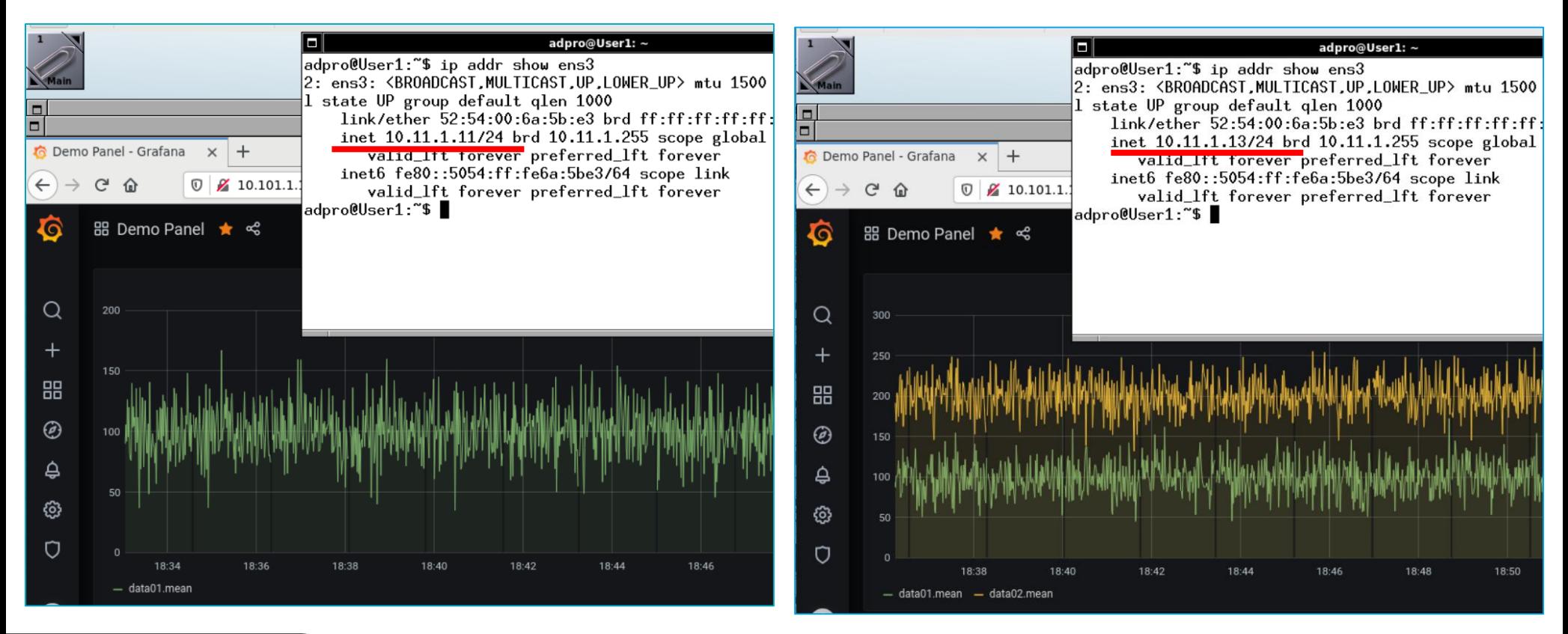

JANOG46 <sup>40</sup>

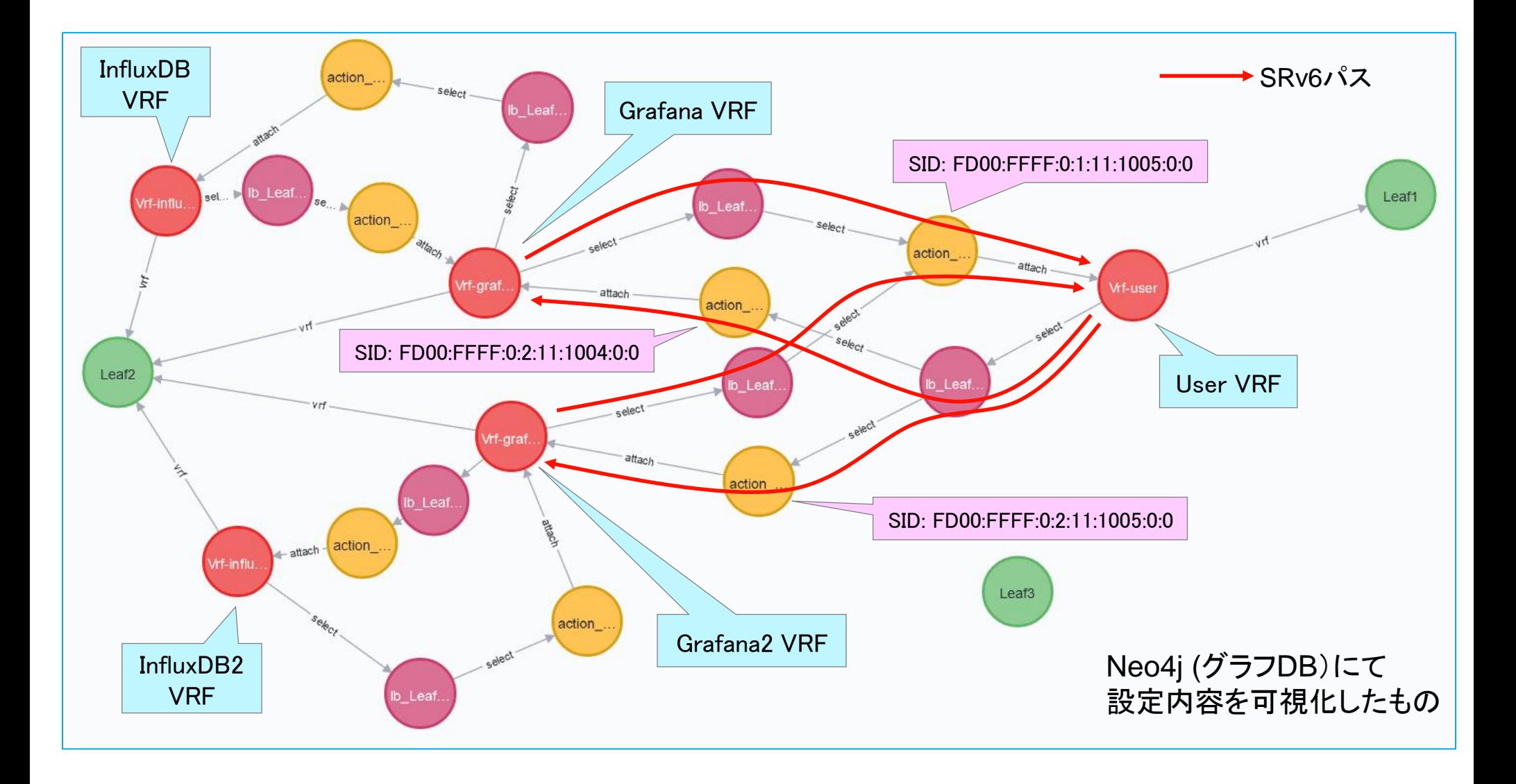

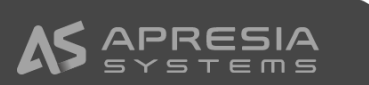

### 応用 + まとめ

# **APRESIA**

JANOG46

### Load balancerの応用: NFVの冗長

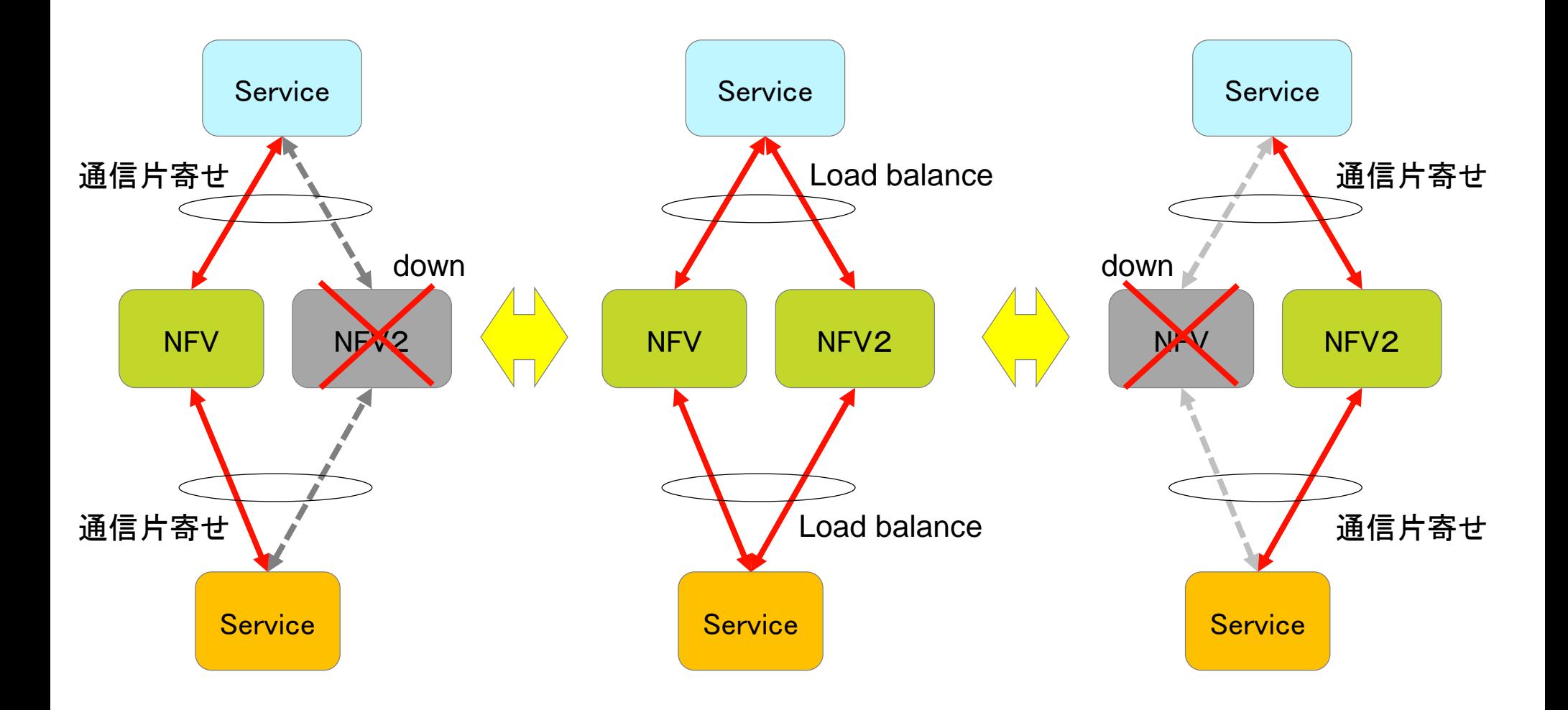

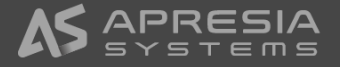

### EVPN/VXLAN環境とSRv6サービスチェインの共存

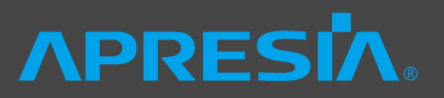

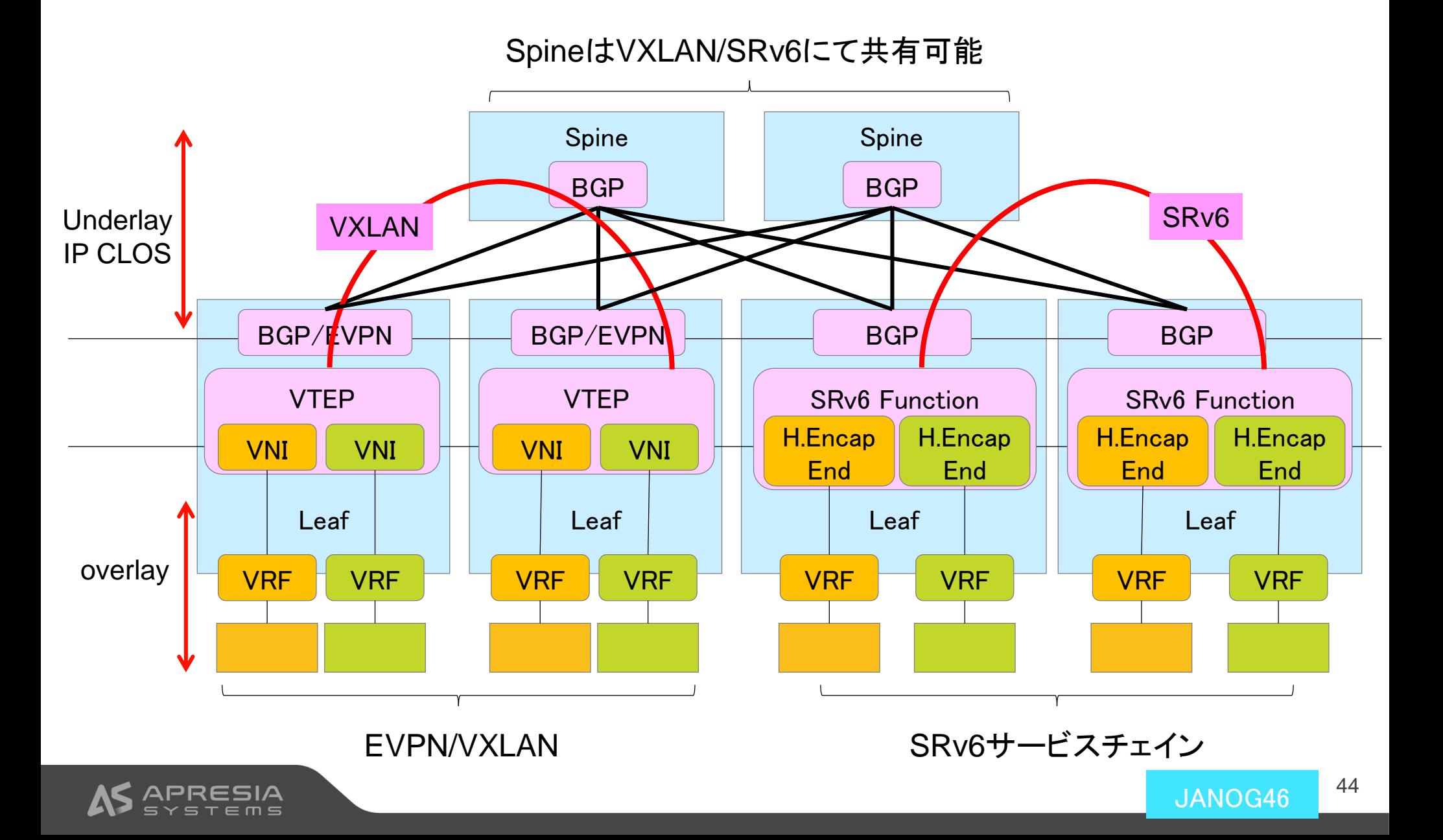

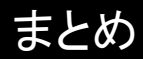

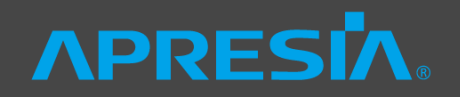

### ◆ 本日お話したこと

- ◊ SONiCとSRv6(P4)の組み合わせによって、マルチテナントネットワークを実現
	- − SONiC: IP CLOSファブリック(BGP)、VRF、SRv6 Locatorの広告
	- − SRv6: VRF間の中継を制御(サービスチェイン)
		- サービスメッシュと同様なネットワーク制御をVRFに対して実現
		- セキュリティポリシーの適用 (ポート制御)、Load balancer

#### ◆ 議論いただきたいこと

- ◆ DC内におけるマルチテナントネットワークの中継経路の管理に関する問題・課題
- ◇ 今回ご紹介した中継経路の制御によって解決できる問題

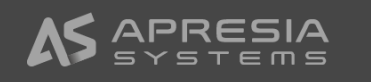